## **Micromint Modules**

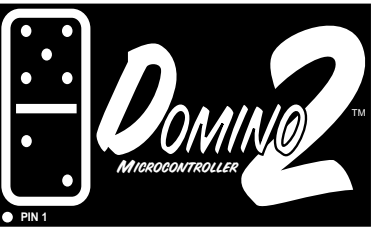

## **Microcomputer/controller with embedded BASIC interpreter**

## **FEATURES**

- Small size—complete computer/controller with I/O in less than 1.5 cubic inches  $(1.5'' \times 2.1'' \times 0.5^2)$
- Low power—only 175 250 mW typical
- Dual powered—operates on +5 V or 8–16 V at 35-50 mA (typical)
- Communications through RS-232A, RS-422, or RS-485 serial port up to 115.2 kbps; internal on-chip level shifters
- Full floating-point BASIC for easy programming
- Two firmware PWM outputs—2 Hz–3 kHz, 5–95% duty cycle
- Hardware PWM output—up to 1 MHz, depending on duty cycle
- Frequency measurement—15 Hz–15 kHz
- <sup>2</sup>C bus
- 32-KB SRAM for "enter and execute" program testing
- 32-KB EEPROM nonvolatile storage for autostart applications
- Hardware real-time clock/calendar
- 40-pin DIP-style enclosed packaging with rugged square pins
- Optional 2-channel, 12-bit ADC, 7000 samples/second BASIC and Assembly, 250 samples/second straight BASIC
- 11.059-MHz system clock
- 2 interrupts and 3 timers
- Parallel I/O—(Processor) 12 bits of bit-programmable TTL-level and 16 bits of bit-programmable high current drive I/O lines; 25mA sink per pin with 20mA source per pin. Port A & B can only sink or source up to a combined total of 200mA.
- Regulated 5-V output powers external circuitry

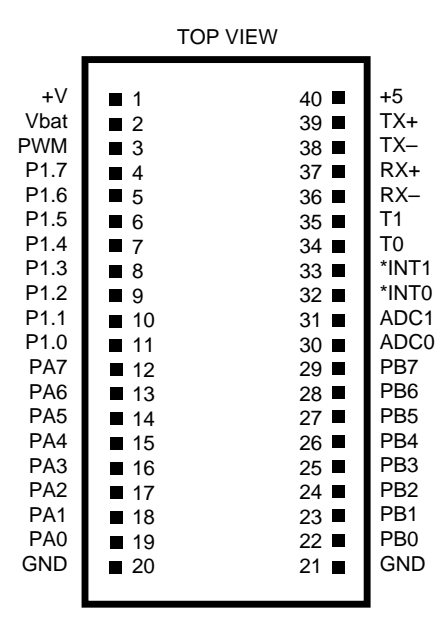

## **DESCRIPTION**

The **DOMINO-2** micro controller is a rugged, miniature controller with a fast, control-oriented, processor-masked BASIC interpreter. **DOMINO-2** programs can be entirely BASIC or a mixture of BASIC and assembly language routines with a BASIC CALL instruction.

**DOMINO-2** is designed to be a 100% stand-alone, low-power, embedded controller, which only requires a user to apply power to function. Power can be either +5 V only or +8-16 V to the internal regulator. When using the regulator input, a 5-V output is available to external circuitry.

**DOMINO-2** is both RS-232A and RS-485 compatible without extra components. Based on a CMOS 80C52 processor, **DOMINO-2** provides a ROM-resident BASIC interpreter, 32-KB of static RAM, and 32 KB of nonvolatile EEPROM.

**DOMINO-2** has 12 bi-directional bit-programmable parallel I/O lines (3 are shared with the ADC) plus 16 bits of bidirectional, bit-programmable high-current I/O lines provided by a built-in I²C parallel expander. These bits can source/sink more than 20 mA each (limited by total package dissipation). The coprocessor also offers a hardware PWM output and a real-time clock/calendar. Analog input is via a 2-channel sample-and-hold 12-bit ADC. It is capable of sampling at 7000 samples/sec BASIC & Assembly, 250 samples/sec BASIC.

Additional firmware enables program calls to directly read frequency and period, set PWM pulse width and duty cycle, communicate with I² C bus peripherals, and save programs to EEPROM that can be auto started.

**DOMINO-2** combines the ROM-resident BASIC with a selection of firmware program calls to directly read frequency and period, set PWM pulse width and duty cycle, communicate with I²C bus peripherals, and save programs to EEPROM that can be auto started.

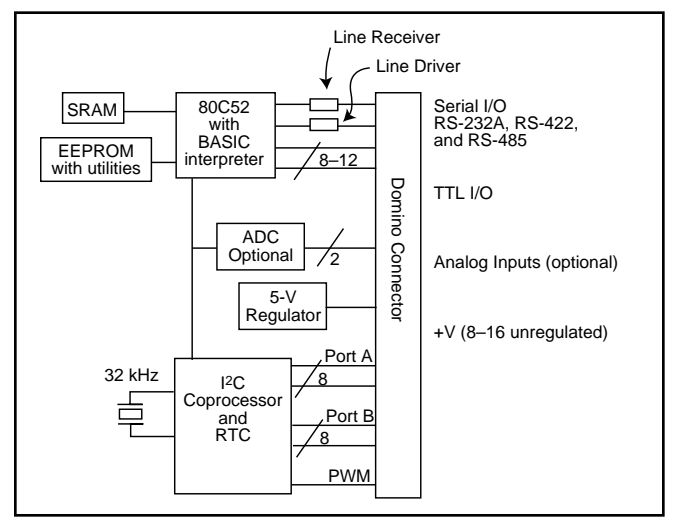

## **ABSOLUTE MAXIMUM RATINGS**

Operating temperature: Commercial 0°C to +70°C<br>Industrial −40°C to +85°C Storage temperature Voltage on  $V+$  (Pin 1) 0 to +16 V referenced to Vss

 $-40^{\circ}$ C to  $+85^{\circ}$ C<br>-50°C to  $+125^{\circ}$ C

Voltage on  $+5V$  (Pin 40) 0 to  $+5.5V$  referenced to Vss with Pin 1 open Voltage on Vbat (Pin 2) 0 to +5.0 V

Industrial temperature version is available; minimum quantities apply.

### **PIN DESCRIPTIONS**

Domino-2 is a 40-pin package  $(2.25'' \times 1.4'' \times 0.5'')$  with 0.1" pin and 1.2" row spacing. Some pins have multiple functions depending on system configuration.

#### **Pin Signal Description Pin Signal Description**

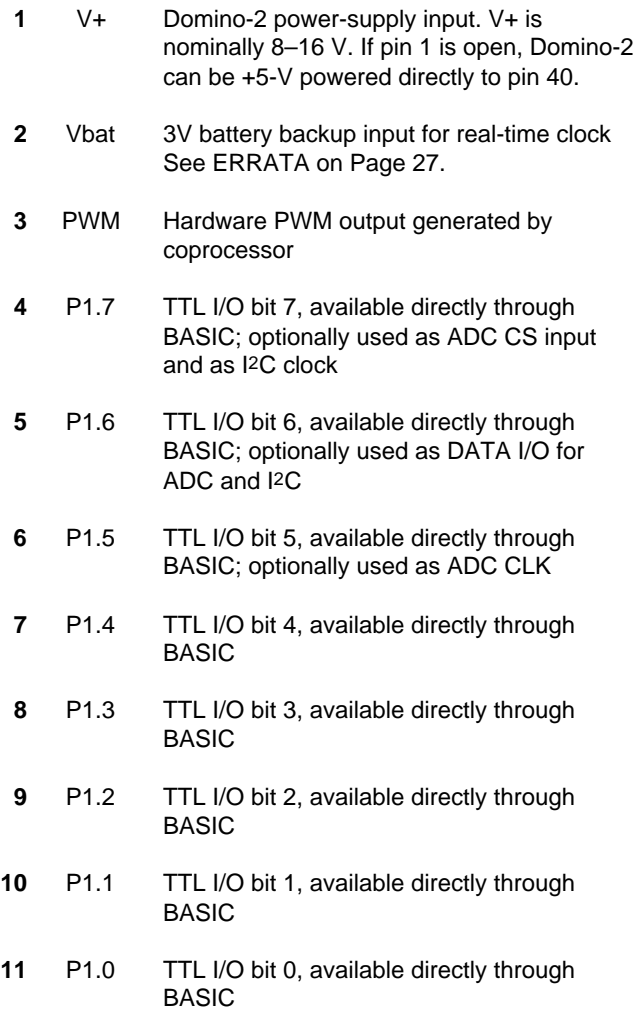

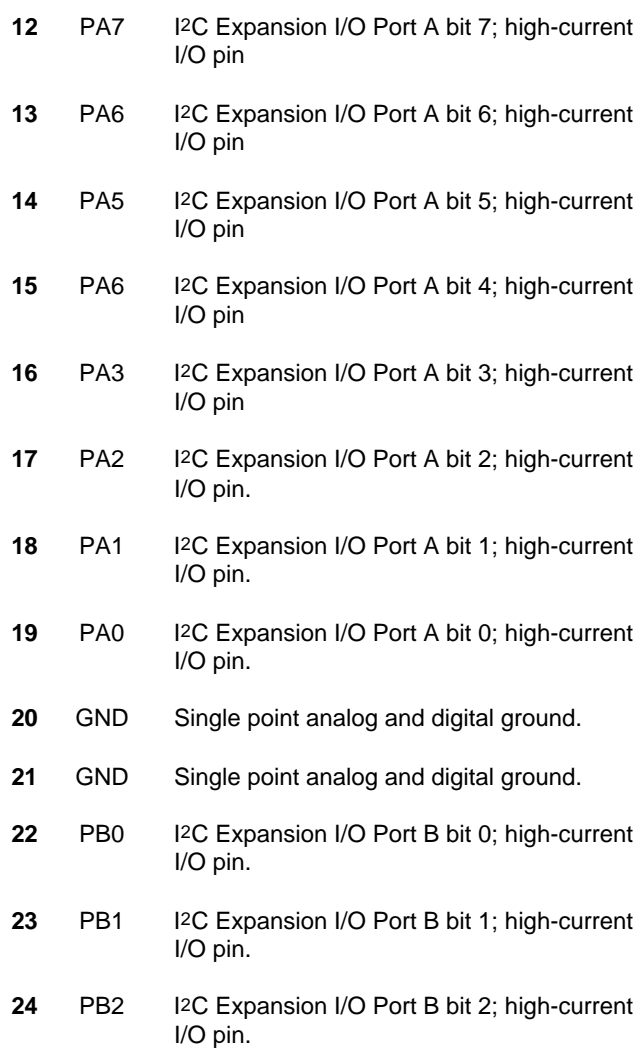

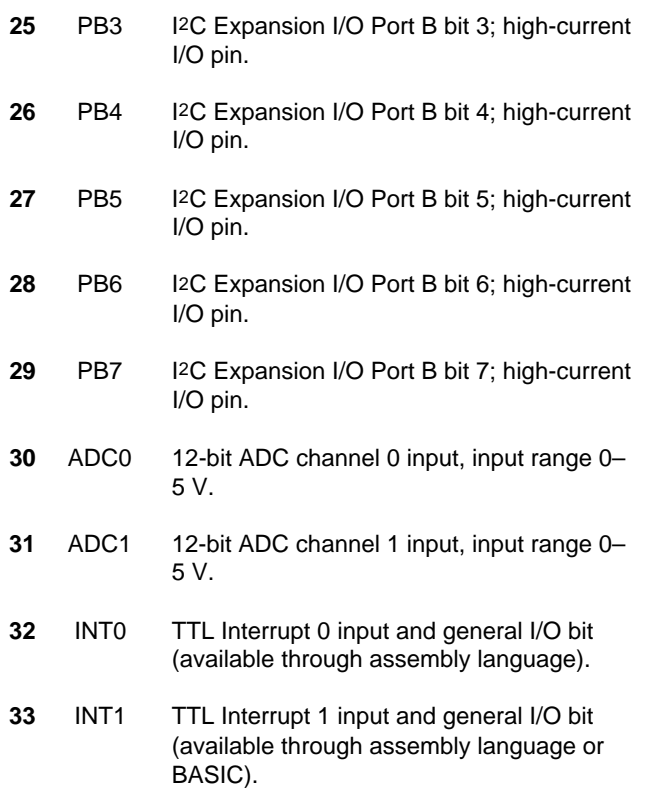

### **Pin Signal Description Pin Signal Description**

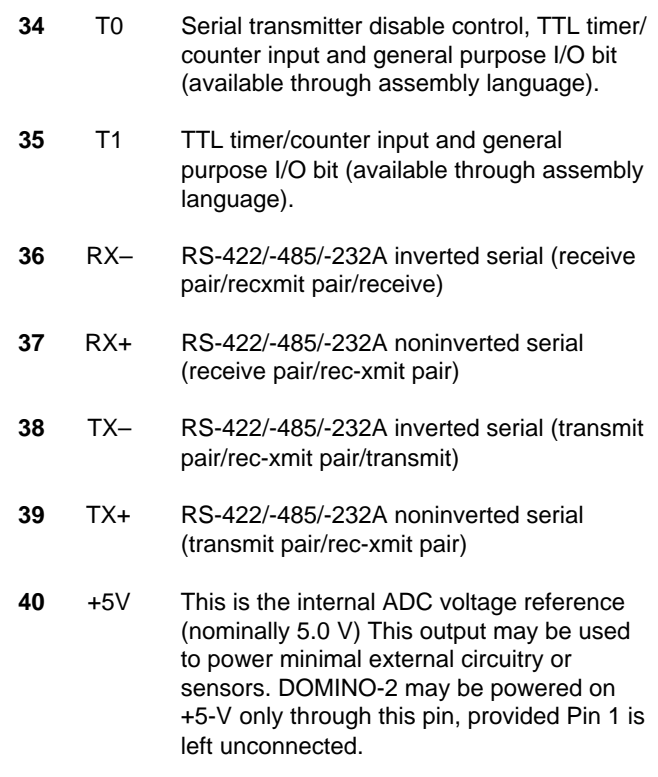

## **MECHANICAL AND ENVIRONMENTAL CHARACTERISTICS**

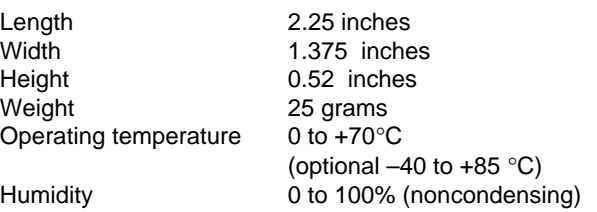

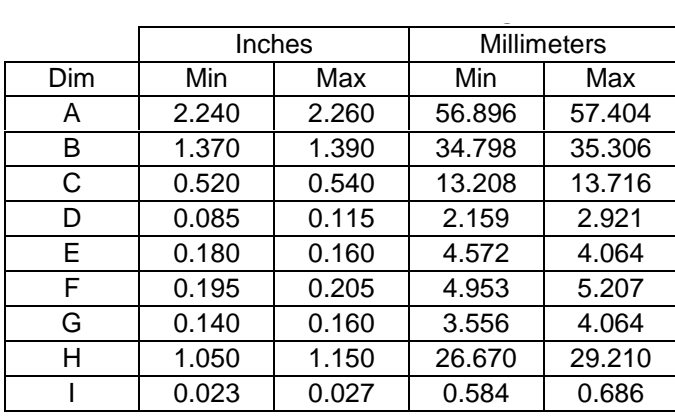

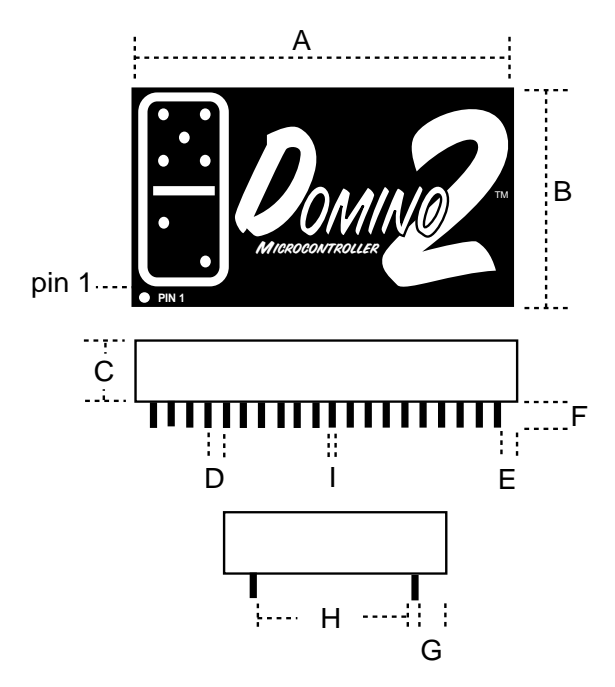

## **DC ELECTRICAL CHARACTERISTICS**

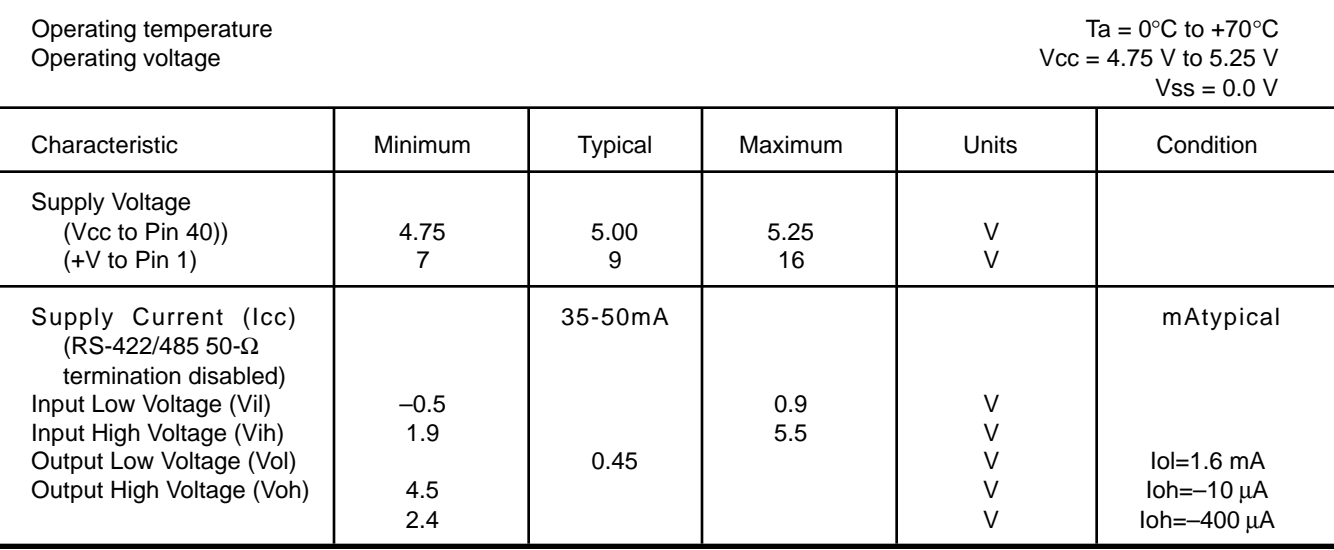

## **COMMUNICATION LINE DC ELECTRICAL CHARACTERISTICS**

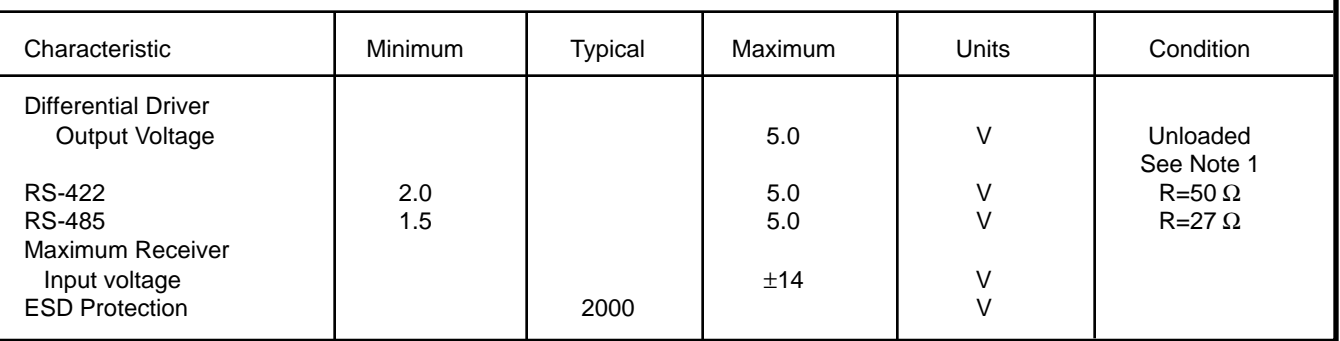

## **A/D CONVERTER CHARACTERISTICS**

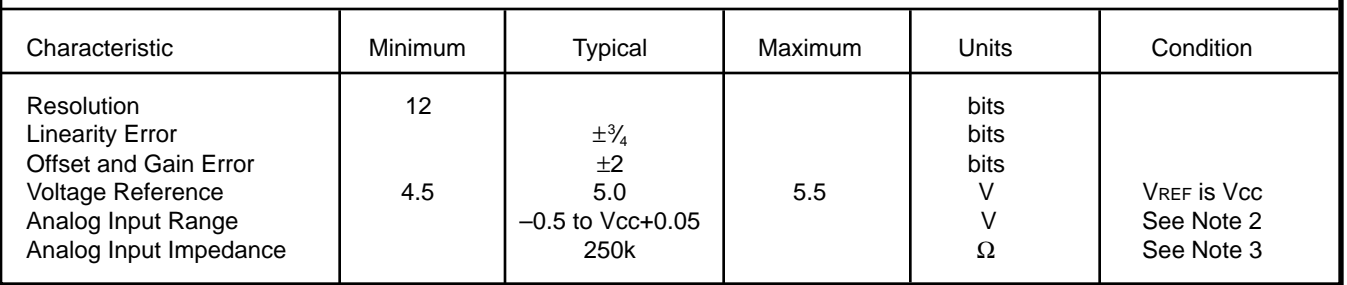

**250 reads per second straight BASIC - 7000 reads per second straight assembly**

**Note 1:** RS-232A is characterized as a ±5-V bipolar signal (as opposed to RS-232C at ±12 V). Drivers and receivers are actually RS-422 and the interface is an RS-423 connection (single ended to differential). Domino RS-232A Voltage output is 0-5V only.

**Note 2:** Two diodes are tied to each analog input which will conduct when the input voltage is one diode drop below ground or one diode drop above Vcc. To achieve absolute 0–5-V input range requires Vcc to be greater than 4.950 V.

**Note 3:** The ADC input impedance is a function of clock frequency. The sampling frequency of the DOMINO ADC built-in utility results in a typical impedance of 250 kΩ.

### **1.0 PROGRAMMING CHARACTERISTICS**

DOMINO-2 is a complete computer/controller in one tiny package. The embedded BASIC interpreter and firmware provide the user with a direct means to enter and save an autostarting control program without expensive development tools. Such powerful advantages facilitate completing a programming task in record time. You can write, test, and save code in nonvolatile storage directly on DOMINO-2.

The friendly, control-oriented BASIC command set allows easy access to the integrated digital and analog I/O functions. Conversion calculations are a breeze thanks to BASIC's floating-point number crunching. Because of the power of a highlevel language such as BASIC, useful programs often take less than a dozen programming statements. Nonetheless, DOMINO-2 has over 30 KB of space reserved for your application code and the utilities. For Application notes, please visit www.micromint.com

Even though DOMINO-2 is optimized for BASIC programs, assembly language programs are easily accommodated as callable routines. A DOMINO-2 application program can be all BASIC, BASIC with callable assembly language routines, or virtually all assembly language with the only BASIC command being an introductory CALL.

DOMINO-2 contains all the communication interface hardware. It can be used standalone to monitor analog and digital inputs and to provide control outputs directly to machine or network interfaces. When connected serially, DOMINO-2 can serve as a remote device, reporting monitored conditions to your PC or receiving commands to control external components. If multiple DOMINO-2s are networked with a master PC or another DOMINO-2, multi-drop units can share information collected throughout the network.

### **2.0 MEMORY MAP**

The 64-KB memory is based on an 8051 microcontroller's memory structure. The upper 32 KB is devoted to ROM and the lower 32 KB to RAM.

#### **2.1 Development Mode**

When you're in the development mode, the lower 32 KB of memory is used as temporary storage for BASIC's programs, variables, and jump vectors.

The development mode is used to test and debug BASIC programs. The top of the upper ROM space holds the utilities which are callable functions complementing BASIC's floatingpoint commands.

#### **2.2 Applications Mode**

Finished BASIC programs are saved in the upper 32 KB of nonvolatile ROM space along with the utilities. BASIC programs can be autoexecuted on powerup or reset.

The lower 32 KB of RAM space is used for storage of temporary variables and jump vectors.

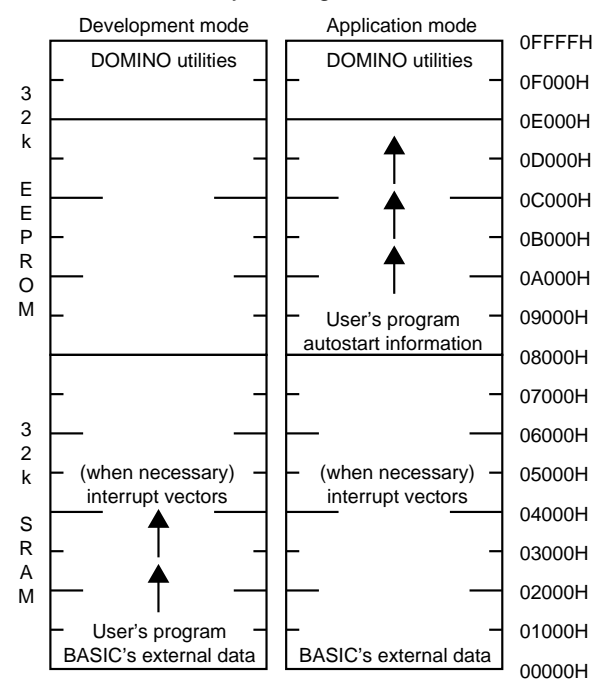

#### Memory management

## **3.0 BASIC INSTRUCTION SET**

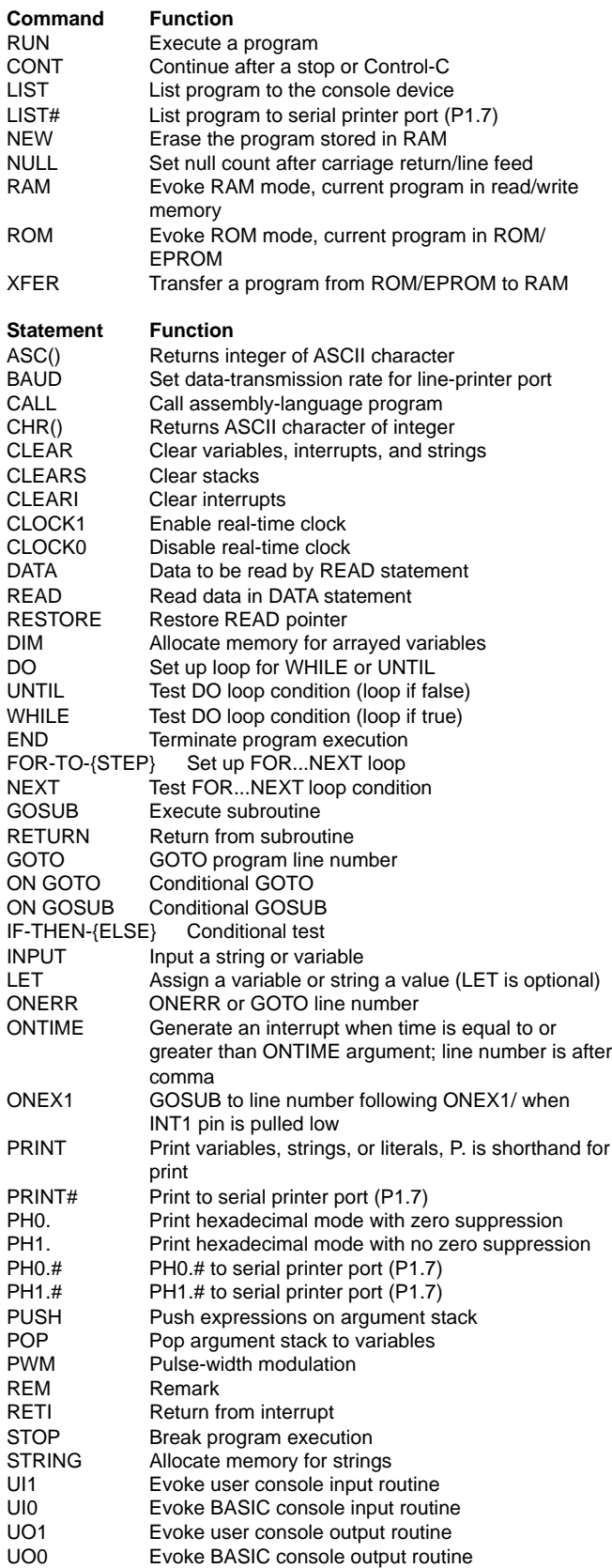

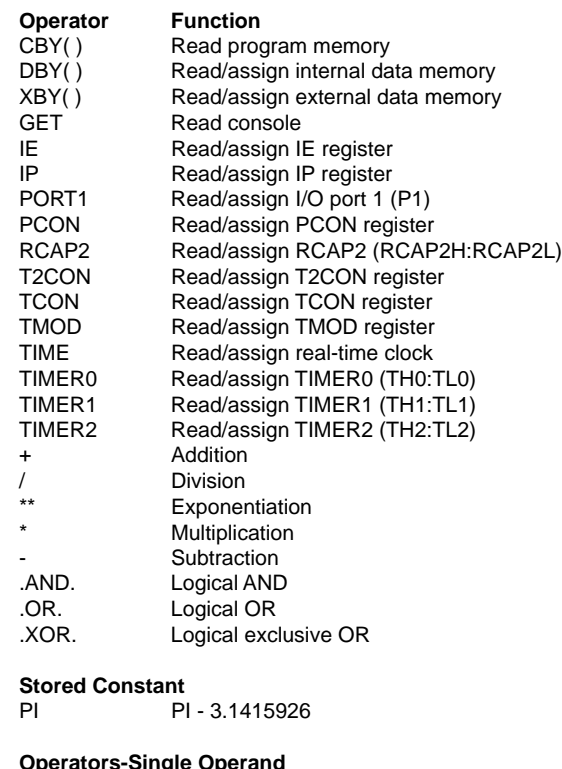

#### **Operators-Single Operand**

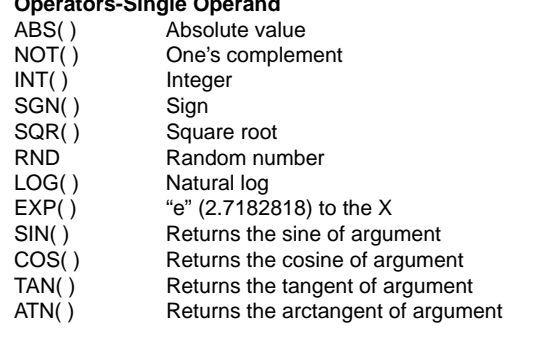

#### **Utility Calls (executed as CALL {address})**

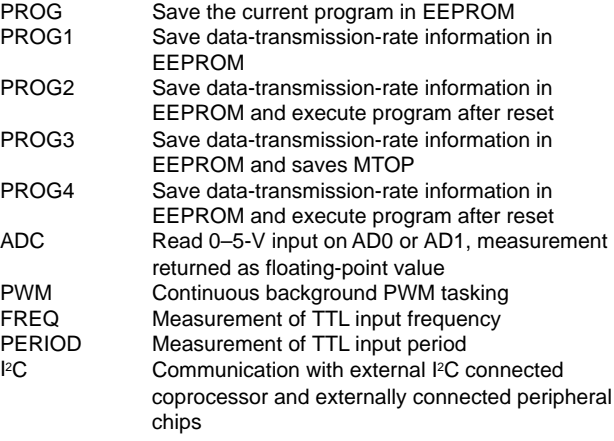

## **3.1 Domino Utilities Function Calls**

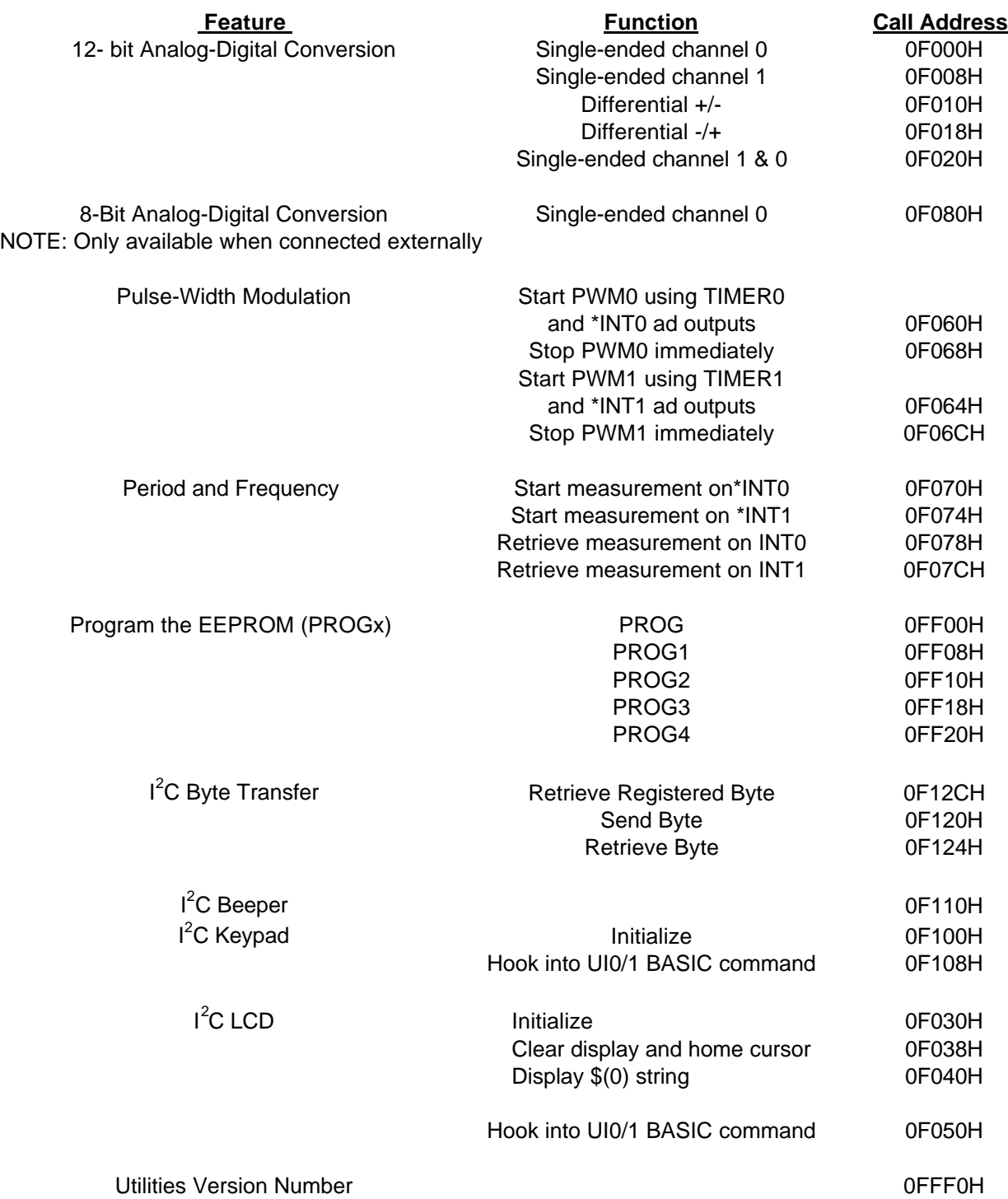

## **4.0 DOMINO-2 FUNCTION CALL PROCEDURES**

Micromint has included additional utilities with its built-in BASIC interpreter. Not only do you have the power of a full floating-point BASIC, but you also have extra functions to help make your application extremely easy to produce. The added functions include analog measurement, dual PWM outputs, dual period/frequency input measurements, I 2 C bus compatibility (e.g., LCD output and keypad input), and program storage in EEPROM for autostarting your application on power-up. These functions are written in assembler to be extremely fast. They are simple to use straight from BASIC.

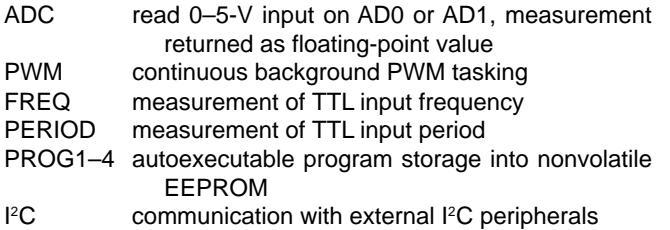

These function calls are loaded into the EEPROM above BASIC program storage by a utility loader. The DOMINO-2 firmware is preloaded at the factory prior to shipment. Should it be accidentally erased or need to be revised, it can be reprogrammed using the bootstrap loader diskette included in the DOMINO-2 development software package.

DOMINO-2 is potentially reprogrammable even while soldered in an end-use application. This reprogramming reduces obsolescence, making it possible for a user to upgrade current DOMINO-2 stock with the latest enhancements.

### **4.1 12-Bit Analog-Digital Conversion**

**Syntax:** CALL {address} POP {variable}

**Function:** The CALL initiates an analog-to-digital conversion. The result is presented on the stack to be POPed by the user.

#### **Mode:** Command, Run

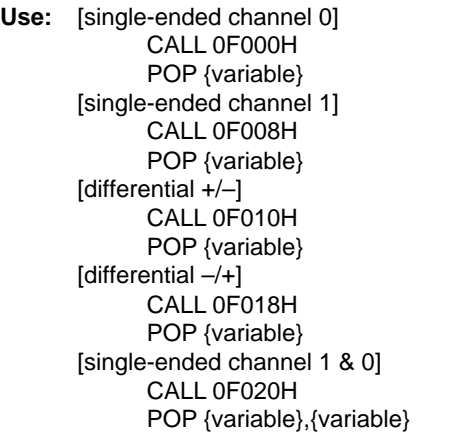

**Description:** The processor's Port1 pins (P1.7 \*CS, P1.6 Data, and P1.5 CLK) are used to access either the internal LTC1298 (DOMINO-2A) or an externally connected LTC1298 (DOMINO-2). The LTC1298 offers a number of different connection configurations. Two ADC input channels are available when each is a single-ended measurement (referenced to ground). Alternatively, these channels can be used as a single differential input (neither is ground referenced but there is no greater than 5 V between them). Channel 0 is +input, channel 1 is –input.

**Error Presentation:** No errors presented. A CALL made to a nonexistent ADC still returns a value on the stack, albeit one of no meaning.

#### **Example:**

- 10 PRINT "This program prints an A/D conversion"
- 20 PRINT " from two single-ended inputs: Channel 1 & 0"
- 30 INPUT"Measure and enter your VCC voltage (e.g., 5.12)"P
- 40 CALL 0F020H: REM THE FUNCTION CALL
- 50 POP V1.V0: REM GETTING THE RESULTS
- 60 PRINT USING(0),"Channel 1's conversion count is".V1
- 70 PRINT " and the calculated voltage is",
- 80 PRINT USING(#.###), V1 \* (P/4096), " volts"
- 90 PRINT USING(0),"Channel 0's conversion count is",V0
- 100 PRINT " and the calculated voltage is"
- 110 PRINT USING(#.###), VO \* (P/4096)," volts"
- 120 PRINT "Hit a <cr> to make another conversion" : PRINT
- 130 IF (GET=0) THEN GOTO 130 ELSE GOTO 40

```
READY
>RUN
```
#### **Program Output**:

This program prints an A/D conversion from two single-ended inputs: Channel 1 & 0

- Measure and enter your VCC voltage (e.g., 5.12) ? 4.95
- Channel 1's conversion count is 254
- and the calculated voltage is 0.310 volts Channel 0's conversion count is 1259
- and the calculated voltage is 1.521 volts
- Hit a <cr> to make another conversion

### **4.2 8-Bit Analog-Digital Conversion**

**Syntax:** CALL {address} POP {variable}

**Function:** The CALL initiates an analog-to-digital conversion. The result is presented on the stack to be POPed by the user.

**Mode:** Command, Run

**Use:** [single-ended channel 0] CALL 0F080H POP {variable}

**Description:** The processor's Port1 pins (P1.7 \*CS, P1.6 Data, and P1.5 CLK) are used to access an externally connected ADC0831 (DOMINO-2). The ADC0831 offers a single-ended measurement (referenced to ground).

**Related Topics:** 12-bit A/D Conversion

**Error Presentation:** No errors presented. A CALL made to a nonexistent ADC still returns a value on the stack, albeit one of no meaning.

#### **Example:**

- 10 PRINT "This program prints an A/D conversion"
- 20 PRINT " from a single-ended input on Channel
- 0"<br>30 INP INPUT"Measure and enter your VCC voltage e.g., 5.12)"P)<br>40 CALL OFO8OH: RFI
- CALL OF080H: REM THE FUNCTION CALL
- 50 POP V0: REM GETTING THE RESULTS
- 60 PRINT USING(0),"Channel 0's conversion count is",V0
- PRINT " and the calculated voltage is"
- 80 PRINT USING(#.###), V0 \* (P/256)," volts"
- 90 PRINT "Hit a <cr> to make another conversion" : PRINT

100 IF (GET=0) THEN GOTO 100 ELSE GOTO 40

#### READY

>RUN

#### **Program Output:**

This program prints an A/D conversion from a single-ended input on Channel 0. Measure and enter your VCC voltage (e.g., 5.12) ? 4.95. Channel 0's conversion count is 54 and the calculated voltage is 1.044 volts. Hit a <cr> to make another conversion

#### **4.3 Pulse-Width Modulation (See p. 18 for hardware PWM)**

**Syntax:** PUSH {On time},{Off time},{Duration} CALL {address}

where variable:

 $(On time) = integer 150 - 65535 counts$  $(Off time) = integer 150 - 65535 counts$  $(1$  count = 1.085  $\mu s$ )  $(Duration) = integer 0 - 255 cycles$  $(0 =$  continuous)

and given that:

1–99% duty cycle pulses up to 60 Hz 50% duty cycle pulses up to 3 kHz

**Function:** Defines the on time (high), off time (low), and duration (# of complete cycles) for a PWM output signal. It also starts the PWM output. A duration of zero means continuous output. Two separate PWM outputs are available \*INT0 uses TIMER0 and T1 uses TIMER1.

WARNING: Using PWM0 disables all other functions using Timer0 and INT0. Using PWM1 disables all other functions BASIC commands using: using Timer1.

TIMER0: CLOCK1 TIMER1: PWM, LIST#, PRINT# INTERRUPT 0: none

**Mode:** Command, Run

**Use:** [start PWM0 using TIMER0 and \*INT0 as output] PUSH 500,1500,0 CALL 0F060H

> [stop PWM0 immediately] CALL 0F068H

[start PWM1 using TIMER1 and T1 as output] PUSH 500,1500,0 CALL 0F064H [stop PWM1 immediately] CALL 0F06CH

**Description:** Using the PWM function requires MTOP to be set to 3FFFH (although the function call sets this, the user should be aware that any variable used prior to this call is destroyed unless MTOP is preset to 3FFFH at the beginning of a program).

TIMER interrupt vector locations (400BH–400DH and 401BH–401DH) and on time, off time, and duration values storage locations (4200H–420BH) are set up in RAM. The PWM function call sets up the TIMER counts alternating between the on-time value and the off-time value on each TIMER overflow until the duration value has been decreased to zero.

A separate function call can be made at any time to immediately shut down the PWM. Each on- and off-time count defined is the number of 1.085-µs tics the routine delays before changing state. The minimum count is 150 (150  $\times$  1.085 µs) or 163 µs. The max count is 65,535 or 71 ms.

**Related Topics:** PWM (BASIC command). The BASIC-52 Interpreter's PWM command halts execution of the BASIC program while it is being executed. PWM0 and PWM1 function calls do NOT halt the execution of the BASIC program, but it becomes a background task.

**Error Presentation:** No error are reported although any BA-SIC command which uses the timers is disabled (see Function description above).

**Example:** This example sets up both PWM outputs with continuously varying 1–99% duty cycles.

10 FOR Y=150 TO 14700 STEP 300 PUSH Y 30 PUSH 15000–Y 40 PUSH 0 CALL OF060H 60 PUSH 15000–Y PUSH Y 80 PUSH 0 90 CALL 0F064H 91 FOR Z=1 TO 50: NEXT Z 100 NEXT Y 110 FOR Y=14700 TO 150 STEP –300 PUSH Y 130 PUSH 15000–Y 140 PUSH 0 CALL OF060H 160 PUSH 15000–Y 170 PUSH Y 180 PUSH 0 190 CALL 0F064H 191 FOR Z=1 TO 50: NEXT Z 200 NEXT Y 210 GOTO 10

```
READY
>RUN
```
#### **4.4 Period and Frequency**

**Syntax:** CALL {address} [Start measurement] CALL {address} [Retrieve result] POP {variable}

where variable:

 $(period count) = integer 0 - 65535$  $(0 = measurement started)$ (1 = measurement in process) (2 = overflow occurred—signal too slow) (60–65535 = counts between negative edges)  $(1$  count = 1.085  $\mu s$ )  $(\text{period} = 65 \text{ }\mu\text{s} - 71 \text{ ms})$  $(frequency = 15 kHz-15 Hz)$ 

**Function:** The start measurement function call sets up the edge-triggered input interrupts and timers used to measure the period between two successive input edges. Two separate input signals can be measured. Input \*INT0 uses interrupt 0 and timer0 and input \*INT1 uses interrupt 1 and timer1. WARNING: Using either of these inputs disables any other function using the interrupts or timers. The timers and interrupts may again be used after the function calls are complete.BASIC commands using:

> TIMER0: CLOCK1 INTERRUPT0: none TIMER1: PWM LIST#, PRINT# INTERRUPT1: ONEX1

**Mode:** Command, Run

**Use**: [Start a measurement on input \*INT0] CALL 0F070H

> [Start a measurement on input \*INT1] CALL 0F074H

[Retrieve a measurement on input \*INT0] CALL 0F078H POP P

[Retrieve a measurement on input \*INT1] CALL 0F07CH POP P

**Description:** Using the PERIOD/FREQUENCY function requires MTOP to be set to 3FFFH (although the function call sets this, the user should be aware that any variable used prior to this call is destroyed unless MTOP is preset to 3FFFH at the beginning of a program). External interrupt vector locations (4003H–4005H and 4013H–4015H), TIMER interrupt vector locations (400BH–400DH and 401BH– 401DH) and period count storage locations (420CH–420FH) are set up in RAM. The start period measurement function call initializes the INTERRUPT and TIMER. The retrieve measurement function call passes the measurement status back to the user via the stack. The status is indicated as follows:

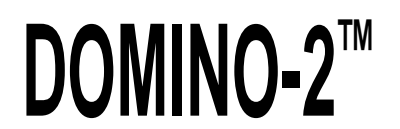

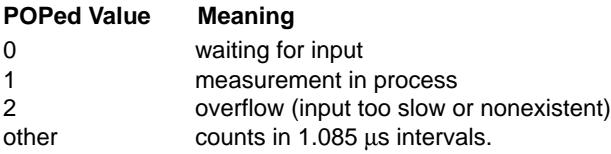

#### **Related Topics:** none

**Error Presentation: No errors reported (see Function** description above).

#### **Example:**

- 10 PRINT "This program lets you use the frequency function"
- 20 PRINT "Apply the TTL frequency to pin \*INT0 and/or \*INT1"
- 30 CALL 0F070H: REM PERIOD COUNT ON \*INT0 FUNCTION CALL
- 40 CALL 0F074H: REM PERIOD COUNT ON \*INT1 FUNCTION CALL
- 50 CALL 0F078H: REM RETRIEVE COUNT ON \*INT0 FUNCTION CALL
- 60 POP PC0: REM GET THE PERIOD COUNT
- 70 IF (PC0=2) THEN PRINT "The frequency is too low on \*INT0": GOTO 130
- 80 IF (PC0=0.OR.PC0=1) THEN GOTO 50
- 90 P=PC0\*1.085: REM PERIOD TIME CALCULATION FROM COUNT VALUE
- 100 PRINT "The period on \*INT0 is",P," µs. The frequency is",
- 110 F=1/P\*1000000: REM FREQUENCY CALCULATION FROM PC VALUE
- 120 PRINT F," Hz"
- 130 CALL 0F07CH: REM RETRIEVE COUNT ON \*INT1 FUNCTION CALL
- 140 POP PC1: REM GET THE PERIOD COUNT
- 150 IF (PC1=2) THEN PRINT "The frequency is too low on \*INT1": GOTO 210
- 160 IF (PC1=0.OR.PC1=1) THEN GOTO 130
- 170 P=PC1\*1.085: REM PERIOD TIME CALCULATION FROM COUNT VALUE
- 180 PRINT "The period on \*INT1 is",P," µs. The frequency is",
- 190 F=1/P\*1000000: REM FREQUENCY CALCULATION FROM PC VALUE
- 200 PRINT F," Hz"
- 210 PRINT "Hit a <cr> to take another sample" :PRINT

220 IF (GET=0) THEN 220 ELSE GOTO 30 READY >RUN

#### **Program Output:**

This program lets you use the frequency function Apply the TTL frequency to pin \*INT0 and/or \*INT1 The frequency is too low on \*INT0 The period on  $*$ INT1 is 2164.575  $\mu$ s. The frequency is 461.9 Hz Hit a <cr> to take another sample

#### **4.5 Program EEPROM (PROGx)**

**Syntax:** CALL {address}

**Function:** The BASIC program residing in RAM and the appropriate header information (autostarting, baud rate, and MTOP) is stored in EEPROM.

**Mode:** Command **Use:** [PROG]

> CALL 0FF00H [PROG1] CALL 0FF08H [PROG2] CALL 0FF10H [PROG3] CALL 0FF18H [PROG4] CALL 0FF20H

**Description:** These function calls act just like the BASIC-52 PROG commands. The BASIC commands are written for EPROM. The EEPROM used here requires a different programming algorithm. The PROG function call replaces the BASIC PROG command and saves only the program. The remaining PROGx function calls are similar in function to the BASIC commands, but the function calls all save the program and the startup characteristics in a single call.

**Related Topics:** PROG, PROG1, PROG2, PROG3, and PROG4 (all BASIC commands)

**11**

#### **Error Presentation:**

ABORT, PROGRAMMING ERROR! [EEPROM life exceeded] ABORTED, ILLEGAL ACCESS ATTEMPT! [storage space exceeded] ABORTED, UNKNOWN RESULT CODE! [unknown error] ABORTED, NOTHING TO PROGRAM! [no program in RAM]

#### **Example:**

[Type in your program:] PRINT"Hello World!"

[Type RUN to verify it executes properly:] RUN

Hello World!

>READY

[Now type the function call for PROG2:] CALL 0FF10H

#### [you should see:]

STORING PROGRAM... PROGRAM STORED!

[Whenever the power is disconnected and reconnected you should see:] Hello World!

### **4.6 I2C Byte Transfers**

**Syntax:** [send registered BYTE] PUSH {slave address \* 100H + slave register} PUSH {8-bit value} CALL {address} POP {16-bit value}

> [retrieve registered BYTE] PUSH {slave address \* 100H + slave register} CALL {address} POP {16-bit value}

[send BYTE] PUSH {slave address \* 100H + 8-bit value} CALL {address} POP {16-bit value}

[retrieve BYTE] PUSH {slave address \* 100H} CALL {address} POP {16-bit value}

**Function:** Communication is attempted with an I<sup>2</sup>C device. An 8-bit value is passed to and from the device.

**Mode:** Command, Run

**Use:** where A=slave address R=slave register V=value to send C=value retrieved

> [send registered BYTE] PUSH A\*100H+R,V CALL 0F128H POP C

[retrieve registered BYTE] PUSH A\*100H+R CALL 0F12CH POP C

[send BYTE] PUSH A\*100H+V CALL 0F120H POP C

**[retrieve BYTE]** PUSH A\*100H CALL 0F124H POP C

**Description:** The address and register of the I<sup>2</sup>C slave device is passed on the stack. If an 8-bit value is to be sent, it too must be pushed onto the stack. A call is then made to send a message using the  $I^2C$  bus (P1.7 CLK and P1.6 DATA). The routine returns a 16-bit value to the user on the stack. The upper byte of the returned value is zero (000xxH) if the transfer was successful. Otherwise, it is set to all 1s (0FFxxH). If the function was to retrieve a byte, it is in the lower 8 bits of the 16-bit return.

Related Topics: I<sup>2</sup>C Beeper, I<sup>2</sup>C Keypad, and I<sup>2</sup>C LCD. See Appendix 2 for schematics.

**Error Presentation:** The upper 8 bits of the received byte are masked to all 1s if the transmission is unsucessful or 0s if all is OK.

**Note:** See section 6.0 for using the DOMINO-2 I2C coprocessor.

#### **Example:**

10 PRINT"Turn ON the beeper"<br>20 A=046H  $A=046H$ 30 V=0DFH 40 PUSH A\*100H+V 50 CALL 0F120H 60 POP C 70 IF (C<>0) THEN GOTO 180 80 PRINT"Hit a key to turn it OFF"<br>90 G=GFT  $G = GET$ 100 IF (G=0) THEN GOTO 90

110 V=0FFH 120 PUSH A\*100H+V CALL OF120H 140 POP C 150 IF (C<>0) THEN GOTO 180 160 PRINT"Now it's OFF" 170 END 180 PRINT"Error in I2C communications" 190

### **4.6.1 I2 C Beeper**

This function call assumes you're using a Philips/Signetics PCF8574 I<sup>2</sup>C 8-bit I/O expander with the slave address 01000110 and piezobeeper on bit 5.

**Syntax:** CALL {address}

**Function:** Bit 5 of the slave I/O expander is momentarily set low to produce a short burst from an attached piezo-beeper.

**Mode:** Command, Run

**Use:** CALL 0F110H

**Description:** The pre-assigned I<sup>2</sup>C slave address 46H is written to with a value of DFH to turn off bit 5. After a short delay, a value of FFH is sent to turn bit 5 back on. The output bit can sink 25 mA of current for, in this case, a piezoelectric beeper.

Related Topics: I<sup>2</sup>C Keypad, I<sup>2</sup>C LCD. See Appendix 2 for schematics.

#### **Error Presentation:** none

#### **Example:**

- 10 PRINT"Beep the beeper"
- 20 CALL OF110H<br>30 PRINT"That's
- 30 PRINT"That's it!"
- 40 END

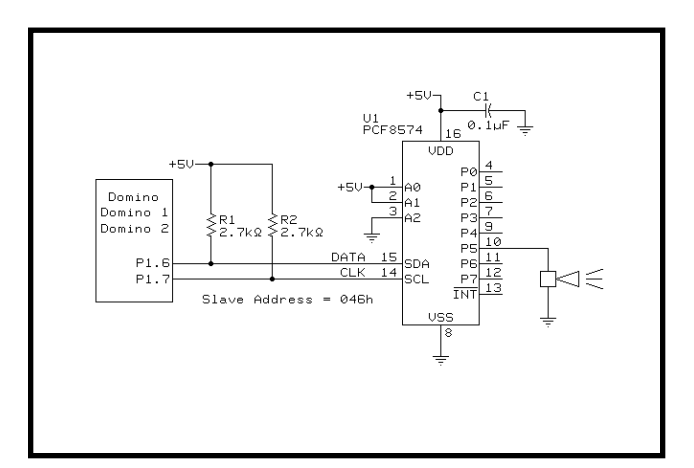

### **4.6.2 I2C Keypad**

This function call assumes you're using a Philips/Signetics PCF8574 <sup>2</sup>C 8-bit I/O expander with the slave address 01000110 and input bits 0–4 from 74C922 data bits, input bit 7 from Q of 74HC74 clocked from grounded D by DAV from 74C922, and output bit 6 to set the 74HC74)

#### **Syntax:** [initialize]

CALL {address} [hook into UI0/1 BASIC command] CALL {address}

**Function:** The slave I/O expander is initialized by toggling output bit 6 low and high to set the 74HC74. This clears the DAV latch. The hook routines can be implemented to install the keypad as the alternate console input device.

#### **Mode:** Command, Run

**Use:** [initialize] CALL 0F100H [hook into UI0/1 BASIC command] CALL 0F108H

**Description:** To initialize the keypad, the pre-assigned l<sup>2</sup>C slave address 46H is written to with a value of BFH to turn off bit 6. A value of FFH turns bit 6 back on. The output bit sets a 74HC74 latch clearing any DAV which may have clocked the grounded D input. The DAV signal is generated by a 74HC922 whenever a key is pressed. The keyboard can be read through an I2C read BYTE routine. If bit 7 is low, then the lower 4 bits contain keypad data. The user must reinitialize the keyboard (clear the DAV) after each key read.

Alternatively, and much easier, the second function hooks the keypad into the alternate console input device. Using the hook function requires MTOP to be set to 3FFFH (although the function call sets this, the user should be aware that any variable used prior to this call is destroyed unless MTOP is preset to 3FFFH at the beginning of a program). Custom console input vector locations (4033H–4035H) and custom console status check vector locations (4036H–4038H) are set up in RAM.

Related Topics: I<sup>2</sup>C BYTE transfers, I<sup>2</sup>C LCD, UI0 and UI1 (BASIC commands). See Appendix 2 for schematics.

#### **Error Presentation:** none **Example:**

- 10 MTOP=03FFFH<br>20 PRINT"Initi
- 20 PRINT"Initialize the Keypad"
- CALL OF100H
- 40 PRINT"Hook into the alternate console input"
- CALL OF108H
- 60 PRINT"Hit a key on the keyboard to swap to keypad input"
- $G = GET$
- 80 G=GET: IF (G=0) THEN GOTO 80
- PRINT: PRINT"Now swapping to keypad input"
- 100 UI1: REM CHANGE TO ALTERNATE CONSOLE INPUT
- 110 PRINT"Hit a key on the keypad to swap to keyboard input"<br>120 G=GET
- $G = GFT$
- 130 G=GET: IF (G=0) THEN GOTO 130
- 140 PRINT: PRINT"Now swapping to keyboard input"
- 150 UI0: REM CHANGE TO PRIMARY CONSOLE INPUT
- 160 GOTO 60

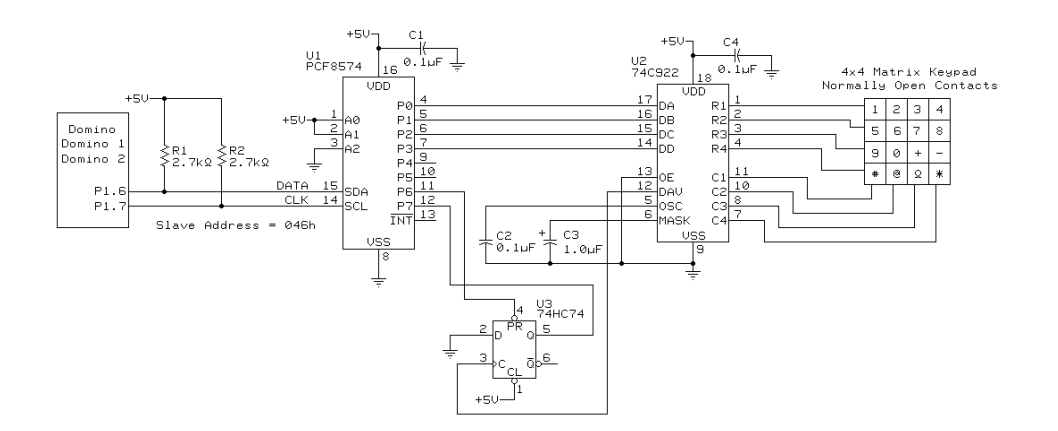

### **4.6.3 I2 C LCD**

This function call assumes you're using a Philips/Signetics PCF8574 <sup>2</sup>C 8-bit I/O expander with the slave address 01000010 and output bit 0–3 to the (LM034—4x20) LCD data bits 4–7, output bit 4 to the LCD RS pin, and output bit 5 to the LCD E pin).

#### **Syntax:** [initialize]

CALL {address} [clear display & home cursor] CALL {address} [display \$(0) string] CALL {address} [display a character] CALL {address} [hook into UI0/1 BASIC command] CALL {address}

**Function:** The LCD must be initialized through the slave I/O expander. This sets up the LCD in nibble mode with a  $4 \nless 7$ character matrix and invisible cursor. The LCD is cleared and the cursor set to row1 column 1. Once initialized, the LCD can be cleared and cursor sent home at any time. The first string, \$(0), can be directed to the LCD without using console redirection (UO1).

If you choose to use console redirection (UO1), the characters are handled one at a time. Console redirection can be invoked once the hooks are installed for the BASIC UI1 command.

#### **Mode:** Command, Run

**Use:** [initialize]

CALL 0F030H [clear display & home cursor] CALL 0F038H [display \$(0) string] CALL 0F040H [hook into UI0/1 BASIC command] CALL 0F050H

**Description:** To initialize the LCD, the pre-assigned l<sup>2</sup>C slave address 42H is used as an output port. The initialization data is sent to the output port to place the LCD in nibble mode with a  $4-x$  7-character matrix and invisible cursor. The clear display and home cursor function is called to complete the initialization. Clearing the display and homing the cursor can be used any time after the LCD has been initialized. Since the LCD does not clear from the end of a print string to the end of the LCD line, you will find this function call necessary to keep the screen clean.

Displaying a string is easy without console redirection. The first string, \$(0), can be displayed on the LCD by using a simple function call. This displays all characters in the string (normally unprintable characters may be displayed as Kana characters).

Alternatively, and much easier to use, the console output device can be hooked in as the secondary or alternate output device. The use of the BASIC UO1 command redirects all output automatically to the LCD display. Once hooked, characters are printed on a character by character basis. Characters between 20H and 7FH are displayed. Those above 7FH are used as cursor control. A <cr> moves the cursor to the beginning of the next (or first) line. Using the hook function requires MTOP to be set to 3FFFH (although the function call sets this, the user should be aware that any variable used prior to this call is destroyed unless MTOP is preset to 3FFFH at the beginning of a program).

Custom console output vector locations (4030H–4032H) and custom list@/print@ vector locations (403CH–403EH) are set up in RAM.

NOTE: LCD output routines are considerably slower than console output, therefore care must be taken when using redirected (UO1) output to the LCD while using the BASIC-52 interpreter's INPUT \$(0) command. Input characters can be lost while the previous character's ECHO is being displayed when you run above 4800 bps. You can either use a data rate of less than 9600 or redirect console output to the primary (serial port) until after the INPUT statement. Then, when input is complete, redirect the console output to the LCD and PRINT \$(0).

Related Topics: I<sup>2</sup>C BYTE transfers, I<sup>2</sup>C Keypad, UI0 and UI1 (BASIC commands). See Appendix 2 for schematics.

#### **Error Presentation:** none **Example:**

[direct string output to the LCD]

- 10 MTOP=03FFFH
- STRING 82.80 30 PRINT"Initialize the LCD"
- 
- 40 CALL 0F030H<br>50 PRINT"Now a
- PRINT"Now all input strings will be displayed on the LCD"<br>60 INPIIT \$(0) 60 INPUT \$(0)
- 
- 70 CALL 0F040H: REM PRINT \$(0) TO LCD
- 80 GOTO 60

#### [redirecting the PRINT command to the LCD as the secondary console output device]

- 10 MTOP=03FFFH
- 20 STRING 82,80
- 30 PRINT"Initialize the LCD"
- 40 CALL 0F030H
- 50 PRINT"Hook into the secondary console output  $($  $|$  $CD)$ "
- 60 CALL 0F050H
- 70 PRINT"Now all further output will be dis played on the LCD"
- 80 INPUT \$(0)
- 90 UO1: REM CHANGE TO SECONDARY CONSOLE OUTPUT DEVICE
- 100 PRINT \$(0)
- 110 UO0: REM CHANGE TO PRIMARY CONSOLE OUTPUT DEVICE
- 120 GOTO 70

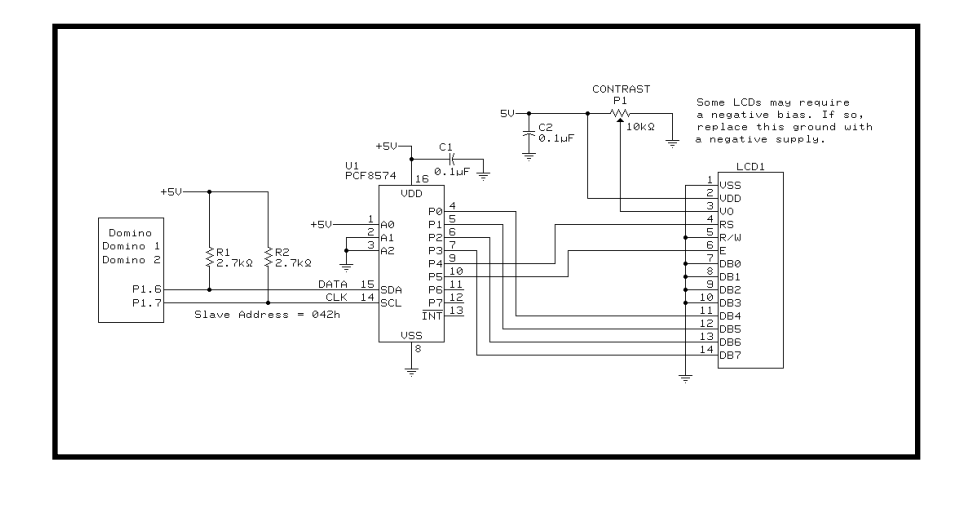

### **4.7 Utilities Version Number**

**Syntax: CALL {address}** 

**Function:** The CALL initiates a sign-on message displaying the version number of the utilities presently installed.

**Mode:** Command, Run

**Use:** CALL 0FFF0H

**Description:** Version identification, which is embedded in the utilities, is sent to the active console output.

### **5.0 CONTROLLING I/O BITS DIRECTLY**

Since it isn't possible to directly set or reset bits on Port 3 from BASIC-52, it is necessary to call short machine language routines to do the job. The routines consist of three bytes. The first is either a SETB instruction (D2) or a CLR instruction (C2). The second specifies a bit address. Finally, the third is a RET instruction (22).

The following table details the necessary routines for each of the Port 3 bits. The program example shows how to insert the routines into memory from BASIC-52 and how to call them.

NOTE: All data in BASIC-52 must befin with a numeric value or else it is interpreted as a variable. (ex: xby(3200h) = 0D2)

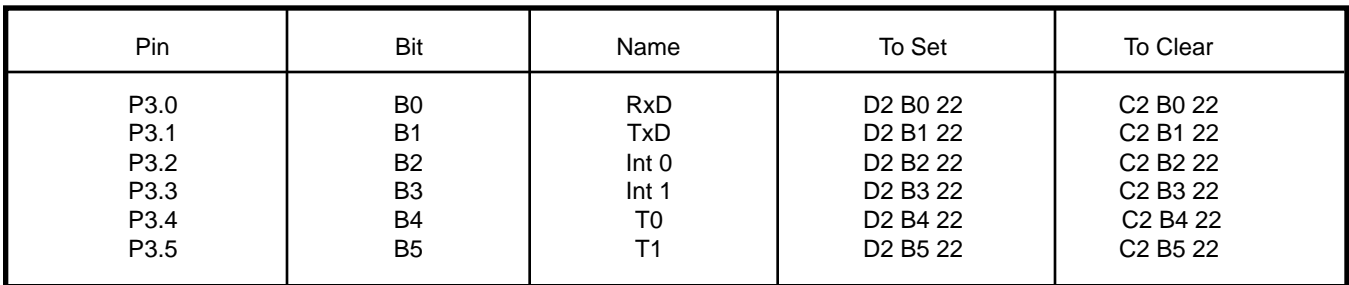

#### **Example:**

The following code is an example for using INT 1 (P3.3) as an output bit.

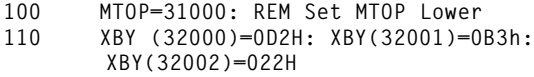

- **120 REM Put INT 1 Set Program at 32000**
- **150 XBY(32100)=0C2H: XBY(32101)=0B3H: XBY(32102)=022H 160 REM Put INT 1 Reset Program at 32100 200 Call 32000: REM INT 1 On 210 Call 32100: REM INT 1 Off 222 Goto 200**

Note: RAM locations and assembly code can be expressed in decimal, hex, or both.

### **6.0 I/O COPROCESSOR**

DOMINO-2 is equivalent to the original DOMINO-52/52A plus additional I/O provided by an onboard I/O coprocessor. The I/O coprocessor is connected to the BASIC processor via the I 2C bus. It provides 16 bits of high current drive digital I/O, a hardware background PWM, and a RTClock/calendar. The coprocessor can maintain the correct time and date even if main power is removed by connecting an auxiliary battery source to the Vbat input (Pin 2). Each of the 16 digital I/O pins can be individually programmed as either input or output and they have the capability to directly drive LEDs either sinking or sourcing current. Port A & B can only sink or source up to a combined total of 200mA.

DOMINO-2's coprocessor is physically connected to the BASIC processor's I<sup>2</sup>C I/O lines (P1.7 and P1.6). These two pins may also be used to add external I<sup>2</sup>C devices (see section 4.6). With the exception of I<sup>2</sup>C expansion peripherals, **these two lines should not be used for direct I/O**. Circuitry connected to these lines may interfere with the coprocessor.

Coprocessor communications are handled as an <sup>12</sup>C register write or register read. The coprocessor is defined as address 20H. There are 51 8-bit registers which can be written to or read from. Each has a distinct address and function. They are defined below.

| 1<br>40<br>$+V$<br>39 I<br>Vbat<br>2<br>3<br>38<br><b>PWM</b><br>P <sub>1.7</sub><br>37 <sup>1</sup><br>$\blacksquare$ 4<br>P1.6<br>■ 5<br>36 <sup>1</sup><br>P <sub>1.5</sub><br>35 <sup>1</sup><br>-6<br>P1.4<br>34<br>7<br>P <sub>1.3</sub><br>33 <sup>1</sup><br>8<br>P <sub>1.2</sub><br>32<br>9<br>P1.1<br>31<br>10<br>P <sub>1.0</sub><br>30 <sub>1</sub><br>11<br>12<br>29<br>PA7<br>PA <sub>6</sub><br>13<br>28<br>14<br>27<br>PA <sub>5</sub><br>PA4<br>15<br>26<br>25<br>PA <sub>3</sub><br>16<br>24<br>17<br>PA <sub>2</sub><br>23<br>18<br>PA <sub>1</sub><br>19<br>22<br>PA <sub>0</sub><br><b>GND</b><br>21<br>20 | +5<br>TX+<br>$TX -$<br>$RX+$<br>$RX -$<br>T1<br>T0<br>*INT1<br>*INT0<br>ADC1<br>Ξ<br>ADC0<br>PB7<br>PB6<br>PB <sub>5</sub><br>PB <sub>4</sub><br>PB <sub>3</sub><br>PB <sub>2</sub><br>PB <sub>1</sub><br>PB <sub>0</sub><br><b>GND</b> |
|----------------------------------------------------------------------------------------------------|----------------------------------------------------------------------------------------------------|

 $\blacksquare$  – Domino (original signals)

## **6.1 DOMINO-2 Coprocessor Register Definitions**

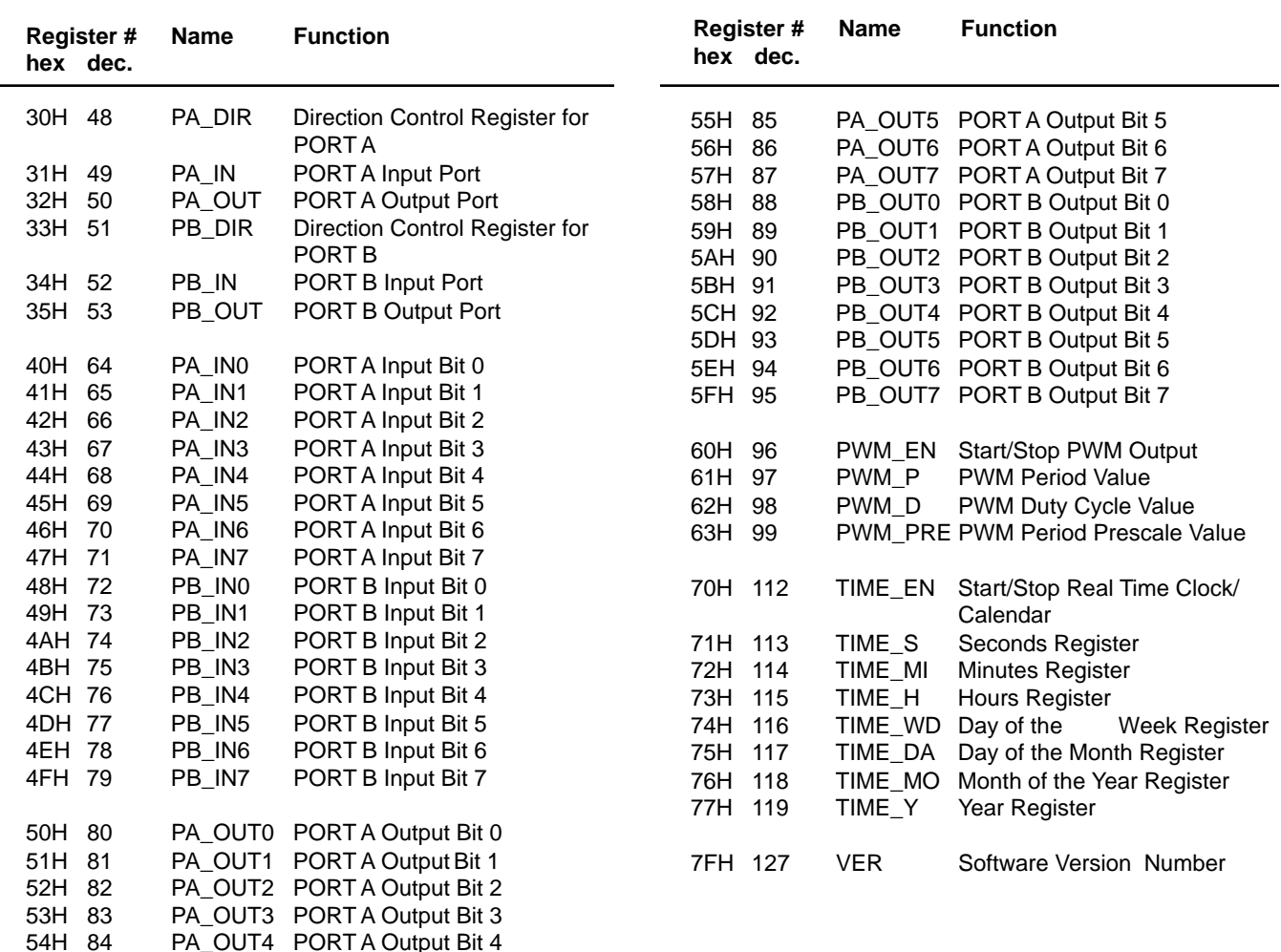

### **6.2 Requesting a Register Value from the Coprocessor**

To get a value from any of the coprocessor's registers, use the I2C retrieve registered byte command. A typical BASIC-52 program is as follows (see Section 4.6 for I2C generic command definition):

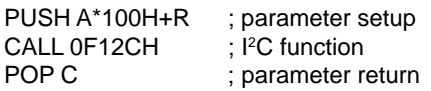

where:

A=20H the address of the coprocessor R= the register number you wish to retrieve C= the value returned by the CALL

If you want to get the version number use R=7FH and  $A=20H$ .

> PUSH 207FH CALL 0F12CH POP C

If the variable 'C' has a value greater than 255, then it means there has been a communications error with the coprocessor. A value less than 255 represents the present Version number.

#### **6.3 Updating a Register Value to the Coprocessor**

To place a new value into any of the coprocessor's registers use the I2C send registered byte command:

> PUSH A\*100H+R,V ; parameter setup CALL 0F128H ; I<sup>2</sup>C function<br>POP C : parameter re ; parameter return

where:

A=20H the address of the coprocessor R= the register number you wish to send to V=the value you wish to send C= a value returned by the CALL

If you want to Start the RTClock/calendar use R=70H, V=1, and A=20H.

PUSH 2070H,1 CALL 0F128H POP C

If the variable C is greater then 255 then there has been a communications error.

### **6.4 Digital I/O**

Domino-2's coprocessor adds 16 bits of digital I/O to the BASIC processor's original 14 TTL I/O bits (12 bits + 2 I<sup>2</sup>C lines). These 16 bits are treated as two 8-bit ports. Each bit has a direction control associated with it. The eight PA\_DIR bits define directions for PORT A and the eight PB\_DIR bits define directions for PORT B. When a direction control bit is set to a 1, that port bit is defined as input. When a direction control bit is set to a 0, that port bit is defined as an output. The default directions at power up is for all PORT A and PORT B bits to be defined as inputs. When a bit direction is set as input, writing to it as an output bit will do nothing. When a bit is set as an output, reading from it as an input will merely reflect the logic state of its current output condition.

The logic state of an output pin can be changed by either writing a full byte to the port register or a single bit to a bit

register. If PA0 (Pin 19) was configured as an output and you wanted to set it to a logic high state, you can either write a full byte PA\_OUT with the least significant bit (LSB) set to a 1 (xxxxxxx1) or, you can write a 1 to PA\_OUT0. PA\_OUT and PB\_OUT require a byte value (00H–0FFH, 0–255) while PA\_OUT0-7 and PB\_OUT0-7 require a bit value (0-1). .

When configured as inputs, an I/O pin's logic state can be retrieved with either a port-wide read or bit read. To determine whether PB0 (Pin 22) is high or low, you can either read the PB\_IN register where its least significant bit (LSB) reflects the state of the PB0 pin or, you can read PB\_IN0 directly. PA\_IN and PB\_IN retrieve byte-wide values (00H– FFH, 0-255) while PA\_IN0–7 and PB\_IN0–7 retrieve bit values (0–1).

#### **6.5 PWM**

The hardware PWM output uses four registers. The PWM\_EN register is the ON/OFF switch for the PWM function. A 1 turns the function ON and a 0 turns the function off. The other three registers control the PWM timing. The PWM period (or frequency) is based on an 8-bit clock value (PWM\_P) and a prescale divisor (PWM\_PRE). The PWM prescale divisor (PWM\_PRE) is set to values of 0, 1, or 4. A 0 means divide by 1; a 1 means divide by 4; and, a 2 means divide by 16.

Initialize the co-processor's register.

First the period in  $\mu s = (PWM_P+1)$  \* (prescale value of  $PWM_P$ ) = 100  $*$  4 = 400  $\mu$ s so set the PWM\_P register with a value of 99,

PUSH 2061H,99 CALL 0F128H POP C

and the PWM\_PRE with a value of 1 (1 represents a prescale value of 4),

> PUSH 2063H,1 CALL 0F128H POP C

now the duty cycle in percent =  $100 * PWM_D / (PWM_P+1)$  $= 100*50/100 = 50%$ 

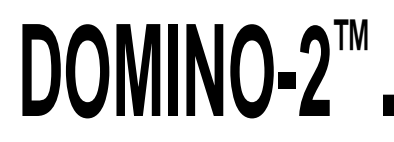

PUSH 2062H,50 CALL 0F128H POP C

Finally, the output can be enabled by setting the PWM\_EN register to 1:

> PUSH 2060H,1 CALL 0F128H POP C

The period register (PWM\_P) can be any 8-bit value (00H–0FFH, 0-255). The period is therefore (PWM\_P+1) \* prescale value of (PWM\_PRE) in uS or if PWM\_P=99 and PWM\_PRE=1 then the period =  $100*4 = 400$  us. The frequency is therefore  $1$ /period or  $1/0.0004 = 2.5$  kHz.

The duty cycle of this period is set using the PWM\_D register. The default duty cycle is 50%. The amount of time the output stays high during the period is the ratio of the PWM\_D/(PWM\_P+1). If a 25% duty cycle is needed the PWM\_D register is written with a value of 25 because 25/ (99+1)=0.25. The PWM output can be enabled or disabled at any time. Changing the PWM\_D register will not alter the period (or frequency) of the PWM output.

#### **6.6 Real-Time Clock/Calendar**

The coprocessor has a built in real time clock/calendar. It can be battery-backed with 3 V applied to the Vbat input (Pin 2). An External diode is needed, please refer to Errata sheet for details. The clock is enabled by writing a 1 to the TIME\_EN register. The time and date will continue to increment as long as it is powered and enabled. The seven time registers can be read from or written to at any time.

The TIME\_S and TIME\_MI registers holds the seconds and minutes (0-59). The TIME\_H contains the hours (0-23). The day of the week is in the TIME\_DW register (1=SUN-7=SAT). The TIME\_DA register holds the day of the month (1–31). The month is presented in the TIME\_MO (1–12) register while the TIME\_Y register has the year (00–99, with auto rollover to 00 after 99). Hours are required to be in 24 hour format. Conversion and/or display in AM/PM format should be done in the BASIC application program.

### **7.0 UPDATING THE DOMINO-2 UTILITIES**

The utilities reside in the uppermost portion of the memory map. The utilities are placed in nonvolatile memory so they remain along with your saved autostarting BASIC program, even after power has become disconnected. The user can take advantage of updated utilities (when available) by simply reloading them. This is a two-step process.

First, a utilities loader program (LOADUTIL.BAS) is entered into DOMINO-2. When this program is run, you are prompted to download the actual utilities hex file (UTIL\_*xxx*.HEX). The LOADUTIL.BAS program reads in each paragraph of the hex file, converting and storing it in RAM. When the hex file has been read, "load successful," "call address = xxxx," and "total checksum = xxxxx" messages are displayed. The total checksum should match the one included in the UTIL\_100.DOC file. This file also contains any last-minute information you should be aware.

Second, if you have verified that all is correct, you may transfer the utilities using the direct command "CALL xxxx" as displayed in the above message. You get transfer status and a sign-on banner when the utilities have been transferred into nonvolatile EEPROM.

## **8.0 GETTING STARTED**

Although you can use any communication software with DOMINO-2, Host-52 is a convenient and friendly interface between your PC and DOMINO-2. Host-52 can be used on any DOS-compatible PC with 640 KB of conventional memory. To use Host-52 with DOMINO-2, you need two serial ports. COM1 for the serial connection to DOMINO-2 and COM2 for your serial mouse. (If you use COM1 for your serial mouse, you may select an alternate COM port for the DOMINO-2 through the Serial Option of the Main Menu.)

Connect the DOMINO-2 hardware to the PC's serial port and turn on the power to the DOMINO-2. At this point, unless you already have an autostart program in DOMINO-2, it waits to receive a space character. (If you are using a simple comm program like Procomm to communicate with DOMINO-2, remember that DOMINO-2 sets the baud rate when a space character is entered. Any other entry confuses DOMINO-2. You also need to power DOMINO-2 off and on again if the first character DOMINO-2 receives is NOT a space.)

From the DOS command line, type in Host-52 from the installed directory. Host-52 sets up the screen into windows. The top window is the editing window where you input and revise your programs. The middle window is the console output window where you see DOMINO-2's output. The narrow bottom window is the console input window where you can type direct commands to DOMINO-2. You can activate either the editor (top window) or the console (bottom two windows) by clicking on them with the mouse.

Host-52 automatically sends out a space character in an attempt to make contact with the DOMINO-2. You receive an OK message if all is well.

Click on the top window. Host-52 automatically numbers your BASIC program's lines. Enter this single line where Host-52 has entered the line number 10.

#### 10 PRINT"Hello World"

Now click on the console window, then the PROGRAM item of the menu bar, and then on SEND ALL. Host-52 sends the BASIC code from its editor to DOMINO-2.

Click on the RUN item on the menu bar and then on START. Host-52 passes the run command to DOMINO-2 and your program executes (out of RAM).

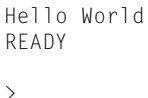

You can start the program from the console input window by typing:

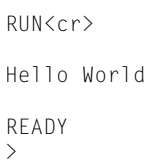

This can be saved as an autostart program by typing:

CALL 0FF20H<cr> SAVING PROGRAM... PROGRAM SAVED!

Remove power from the DOMINO-2 and then power it back up. The program automatically runs.

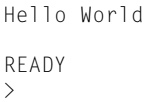

Please read the Host-52 Develop System for BASIC-52 CPUs for complete information on using Host-52, the BA-SIC-52 Programming for more on BASIC's command syntax, and this manual for more on using the DOMINO and DOMINO-2 Utilities.

Devices sold by Micromint are covered by the warranty and patent indemnification provisions appearing in its Terms of Sale only. Micromint makes no warranty, express, statutory, implied, or by description regarding the information set forth herein or regarding the freedom of the described devices from patent infringement. Micromint makes no warranty of merchantability or fitness for any purposes. Micromint reserves the right to discontinue production and change specifications and prices any time and without notice. This product is intended for use in normal commercial applications. Applications requiring extended temperature and unusual environmental requirements, or applications requiring high reliability, such as military, medical life support or life-sustaining equipment, are specifically **not** recommended without additional processing by Micromint for such application.

## **APPENDIX 1.0**

### **1.1 Sample Application: Communications**

DOMINO-2 can communicate with other serial devices at up to 19,200 bps. It can be connected in one of three configurations: RS-232A, RS-422, or RS-485. DOMINO-2's RS-232A output can be used with most full-duplex PC-type serial devices which normally handle RS-232C provided they can reconcile receiving the lower-voltage transmit level of RS-232A. This three-wire (Tx/Rx/GND) RS-232A connection is created by using the RS-422 input receivers as simple level-shifting inverters as shown in Figure 1. RS-422 is an alternate full-duplex connection which uses two twisted-pair transmission lines (i.e., Tx+/Tx–/Rx+/Rx–) offering long

**Figure 1—**Typical RS-232A connections

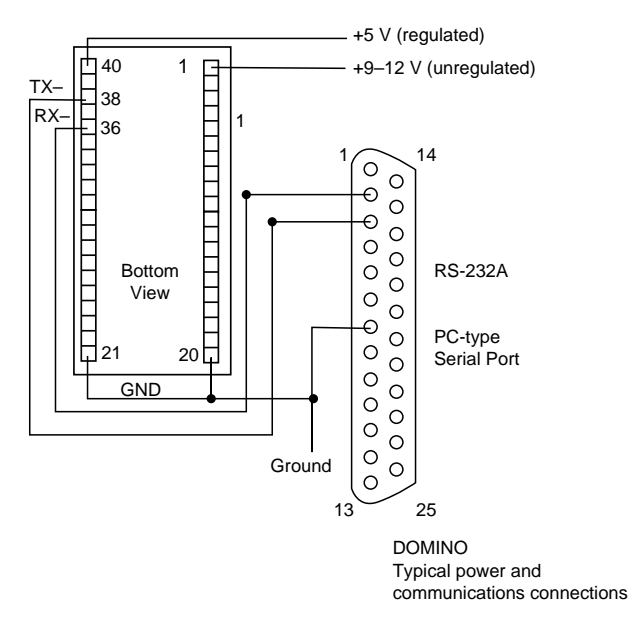

transmission paths and noise-cancelling techniques. This distance is typically 4000′. This connection is shown in Figure 2.

 RS-485 is similar to RS-422 with the exception that it uses a single twisted pair in a half-duplex arrangement (i.e., +/–). This means data transmissions must use the same twisted-pair path to travel in both directions, requiring a simple protocol of only one unit seizing the transmission pair at a time while all others listen. This connection is shown in Figure 3.

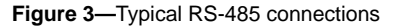

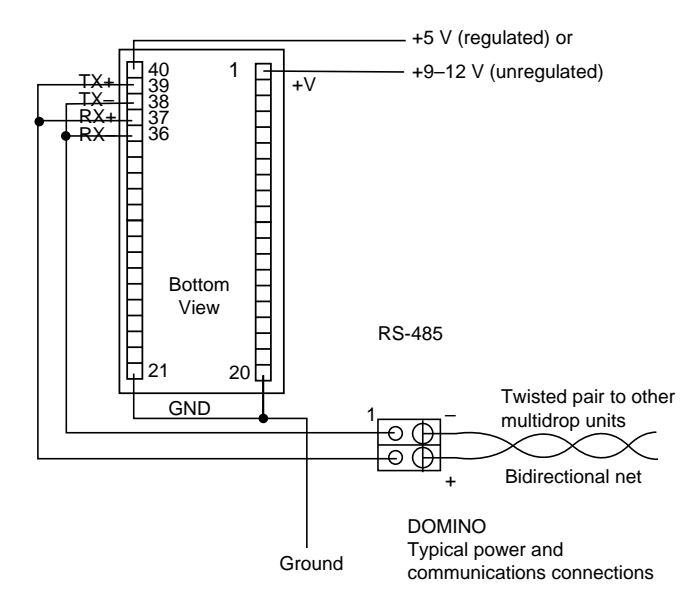

Note: RS-485 requires master-slave protocol and direction control

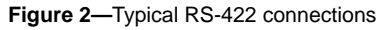

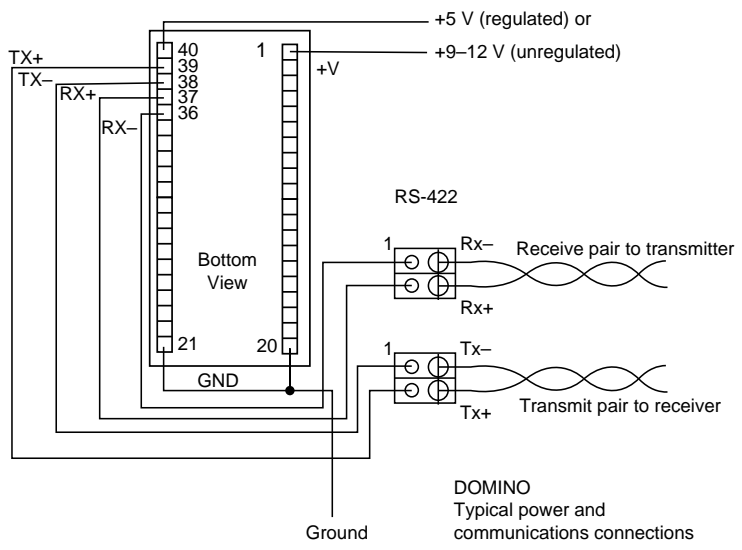

### **1.2 Sample Application: Analog Input Measurement**

The DOMINO-2A contains an optional 2-channel, 12-bit A/D converter. The converter is a Linear Technology LTC1298. It is mounted internally in the A version, but can be externally connected to a regular parallel I/O model DOMINO-2. Both DOMINO-2 and DOMINO-2A firmware support ADC calls for 8-bit (ADC0832) and 12-bit (LTC1298) dual-channel ADC devices.

In both applications, the ADC chip is connected to P1.7, P1.6, and P1.5 as described in the pinout listing. When an ADC is connected, these port lines share functions. The user must take care not to confuse functions with random outputs to these lines. The example below shows ADC connections for using DOMINO-2A with the optional internal ADC or DOMINO-2 with an external ADC attached.

**Figure 1—**Typical connections for using DOMINO-2 with a user-supplied external ADC

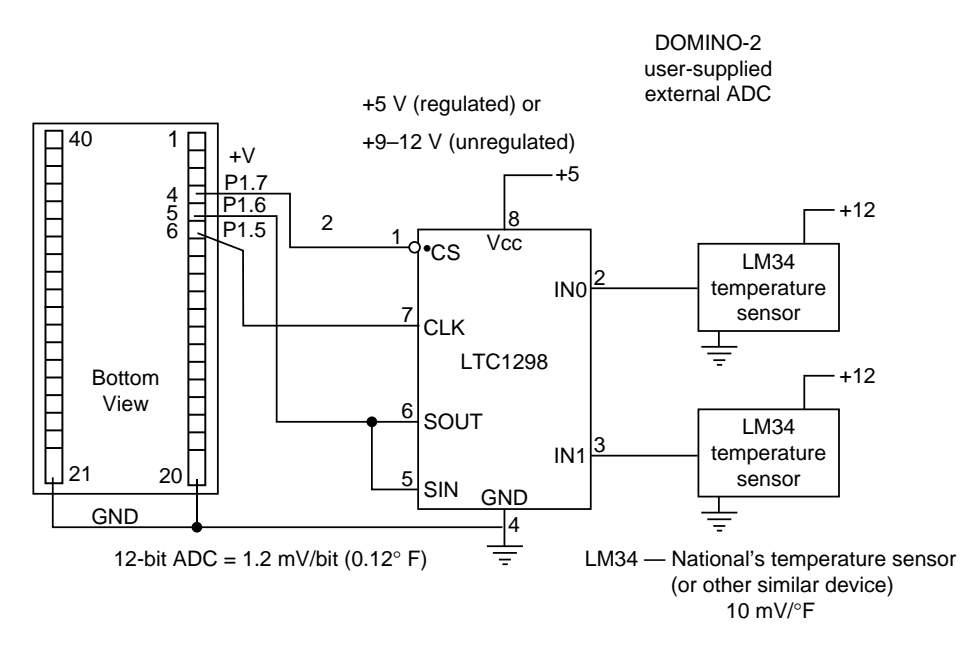

**Figure 2—**Typical connections for using DOMINO-2A with its internal ADC

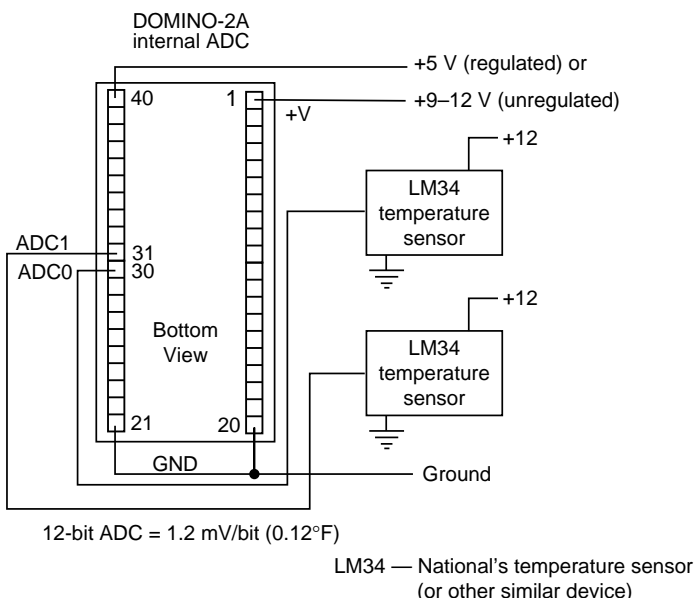

 (or other similar device) 10 mV/°F

### **1.3 Sample Application: Networking DOMINO-2**

Multiple DOMINO-2s can be used in a networked multidrop configuration using only a single twisted pair for communication. Network protocol requires that only one unit is allowed to transmit on the line at a time. All other units are listening in receive mode.

This is accomplished by requiring one DOMINO-2 or a device like a PC to be the net master. The master talks to any slave unit either passing information to it or requesting information from it. The slaves must never answer the master until a response is requested. The master then relinquishes the net to that slave for the response and regains the net when the slave is finished. This arrangement enables multiple controllers to work together gathering numerous inputs and controlling innumerable outputs, independent of the system's size.

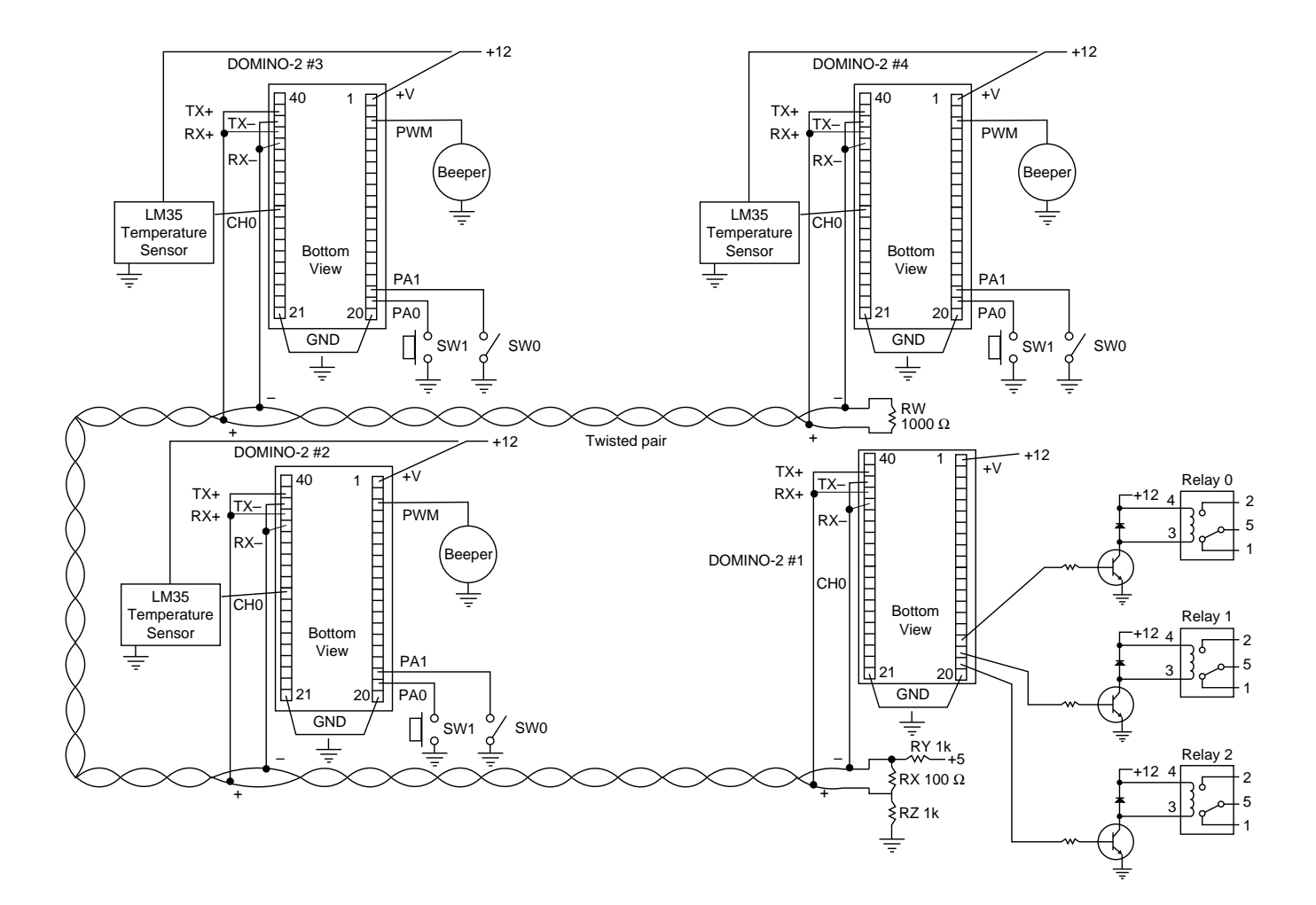

## **APPENDIX 2.0**

### **Using Assembly Language Programs with DOMINO-2 (Utilities Version 1.3)**

DOMINO-2 has become very popular in the world of embedded control. This is primarily due to the programming simplicity of DOMINO's onboard BASIC interpreter. DOMINO's user-friendly programming environment gets the application up and running in the shortest time possible. Finally, because the application can be stored as a nonvolatile auto-starting program directly in the onboard EEROM, virtually nothing is required to go from a development environment to turnkey production use.

For the most part we have succeeded in providing the proper combination of high-level language performance and ease of development and use. If users have ever expressed a wishlist of improvements, it has only been an interest in making it easier to incorporate and call assembly language programs along with BASIC.

From day one, of course, DOMINO has had the capability of calling an assembly language program. To get the program into memory requires entering the program via BASIC DATA statements and poking the program into a specific memory address. Such a procedure is acceptable for short programs.

As users apply DOMINO to increasingly sophisticated applications, the demand to go beyond BASIC and a few small assembly routines has also increased. In Version 1.3 of the DOMINO utilities, we have tried to address the wishes of those who want to use larger assembly language programs. Of course, given the physical hardware, not everything is possible.

For a DOMINO-2 with V1.3 utilities (all DOMINOs can be upgraded to the latest utility version), the programming environment can be thought of as 4 different modes: BASIC only; BASIC with callable assembly routine(s) entered via DATA statements; BASIC with EEROM variable storage; and, BASIC with callable small or large assembly routine(s) entered via a hex download. The later 2 modes are new with version 1.3. The major difference afforded with V1.3 is that the entire contents of SRAM is now stored to EEROM, not just the BASIC program. If that SRAM contains a large assembly language program, both BASIC and that program will be saved. Please note that executing an assembly language program saved by that method requires the user to follow a few rules regarding the ORG addresses. More on this later. First, here is a description on each mode:

#### **2.1 BASIC Only**

.

DOMINO-2 was designed for use with the internally masked BASIC interpreter. For most applications the BASIC language will be sufficiently powerful.

#### **2.2 BASIC with Included Routine in DATA Statements**

 Advanced programmers might wish to get down to a lower level to achieve maximum performance on a particular routine. A CALL from BASIC can be made to either an compiled or assembled routine. Small routines can be poked into protected SRAM using DATA statements. This approach keeps all the code, BASIC and assembly, in one easily maintainable file. The following illustrates an assembly program to toggle bit P3.5:

```
10 MTOP=1FFFH : REM PROTECT MEMORY ABOVE
    1FFFH
20 FOR X=2000H to 2005H : REM ADDRESSES TO
    PUT DATA
30 READ D : REM READ A BYTE OF DATA
40 XBY(X)=D : STORE THE DATA BYTE AT
    ADDRESS x
50 NEXT X : REM DO MORE
60 REM YOUR PROGRAM GOES HERE
.
```

```
100 CALL 2000H : REM THIS CALL SETS OUTPUT
    BIT P3.5 (T1)
.
.
200 CALL 2003H : REM THIS CALL CLEARS OUTPUT
    BIT P3.5 (T1)
.
.
999 END
1000 DATA 0D2H, 0B5H : REM SETB P3.5
1010 DATA 022H : REM RETURN
1020 DATA 0C2H, 0B5H : REM CLR P3.5
1030 DATA 022H : REM RETURN
```
### **2.3 BASIC and Large Assembly Code**

At some point, your routines could become too large to include as DATA statements. The STOREHEX.BAS program provided will load your compiled or assembled .HEX file into SRAM for a debugging session if it was ORG'd for the SRAM addresses between 2000H and 6FFFH. Or, if it was ORG'd for the EEROM (between 9000H and 0DFFFH) STORE-HEX.BAS will relocate the load properly into SRAM so it will be saved along with your BASIC program when using the BASIC program save command 'PROG' (utilities V1.3).

#### **Placing your routine in SRAM for debugging:**

Assemble the routine using an ORG=2000H (or higher but not extending beyond 6FFFH.)

Set MTOP to below ORG address to protect upper SRAM MTOP=1FFFH (Remember to leave room for your BASIC code).

Use STOREHEX.BAS to load in yourfile.HEX for SRAM. Use NEW command to delete STOREHEX.BAS

Load in your BASIC application.

Test application.

**Note:** BASIC program must fit below MTOP. Assembled routine must not extend beyond 6FFFH.

### **2.4 Saving Configuration Variables**

If your program needs to update some configuration information as part of the executing application, refer to SAVECFG.BAS program. You may include the appropriate parts of this program which allows up to 60 floating point numbers to be saved into 10 protected blocks of EEROM. 6 floating point numbers are stored into each 64 byte block using a storage routine loaded from DATA statements. The DATA statements are XBY'd into SRAM at 7000H and must execute from this location. A 64 byte block of SRAM is set aside at location 7FC0H–7FFFH. This PAGE is used as a transfer buffer for any variables stored by the BASIC application. A CALL 7000H unlocks and transfers this block of DATA into the EEROM. The user is responsible for placing the data into the block prior to calling the routine with the PAGE number (0-9) at which to store it within the EEROM. Although once stored the DATA can be retrieved (read) directly from the EEROM (0F800H-0F83FH for PAGE

### **2.5 Files On This Diskette**

- UTIL\_130.HEX INTEL.HEX file of the V.1.3 Utilities (use LOAD\_130.BAS to reload into DOMINO)
- LOAD\_130.BAS Program written in BASIC to reload the utilities (UTIL\_130.HEX) into DOMINO
- UTIL\_130.DOC Revision summary and information on reloading the utilities into DOMINO

#### **Placing your routine in SRAM for saving into EEROM:**

Assemble the routine using an ORG=9000H (or higher but not extending beyond 0DFFFH.)

- Set MTOP as previous to protect upper SRAM. MTOP=1FFFH (Remember to leave room for your BASIC code).
- Use STOREHEX.BAS to load in yourfile.HEX for EEROM.

Use NEW command to delete STOREHEX.BAS Load in your BASIC application.

**Note:** BASIC program must fit below MTOP. Assembled routine must not extend beyond 0DFFFH. Save the BASIC program (and your routine) using one of the PROG calls (FF00h–FF20h).

0) you may wish to move it down to the 64 byte SRAM block to keep the bookkeeping straight.

Please keep in mind that unlike SRAM, EEROM can only be written to a finite number of times (like SRAM, however it can be read from an infinite amount). While the WRITE endurance of the EEROM is in excess of 1,000 times, a runaway routine could conceivably ruin the device in short order if allowed to WRITE in a loop. Therefore do not use the EEROM for DATA logging. If you must save something when the power is off, use the configuration storage variable technique described above just prior to powering the system down.

Each DATA statement in the BASIC program is one assembly language instruction. Line 1200 and 1210 actually set the 10 page beginning address. **Be careful if you make any changes, a simple error may cause permanent and irreversible damage to Domino, voiding any warranty.**

STOREHEX.BAS Program written in BASIC to load a compiled/ assembled routine into SRAM for debugging or temporarily into SRAM for storage to the EEROM SAVECFG.BAS Program written in BASIC which demonstrates how floating point configuration values may be stored and updated to/from EEROM README.TXT

## **Errata**

11/4/99

### **Domino 2 Modules**

**Starting from the date code 9944, the following engineering change has taken place on the Domino 2.**

Occassionally the Domino 2 will experience difficulty in resetting the Co-Processor properly during a brief cycling of the power. To correct this problem Micromint has made a change to the Domino 2 that allows the user the option of a faster reset on the Co-Processor. U1 on the schematic demonstrates this. To battery back up the clock a 1N914 or equivalent diode must be placed externally on the Vbat line (U2 on the schematic). This only applies to Domino 2's with the date code of 9944 or later.

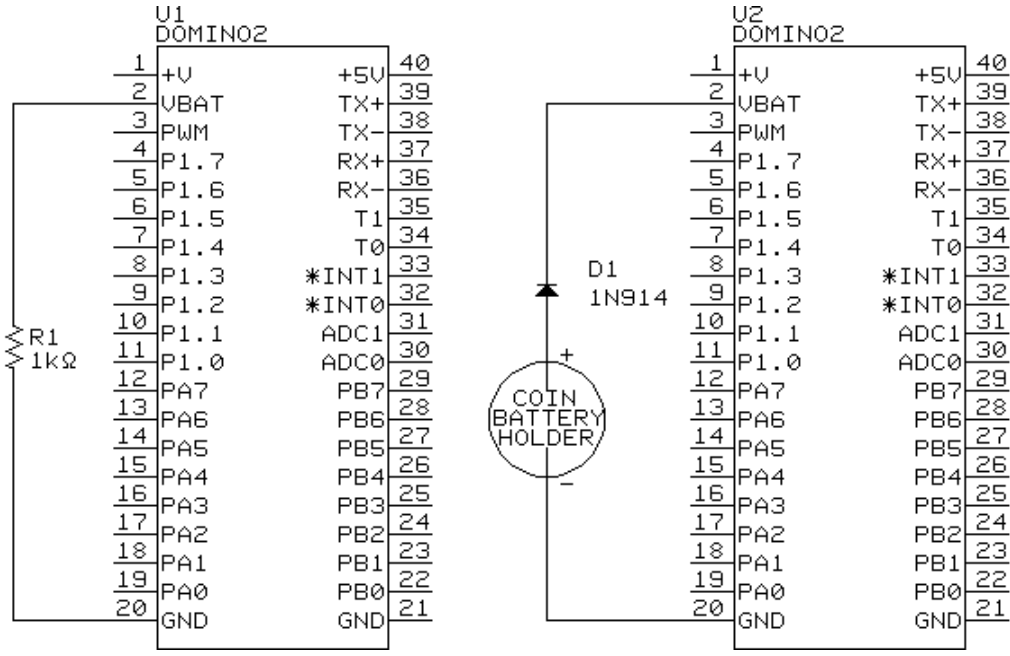

## Intel Hex to BASIC Data **Statement Translator**

## **FROM** THE BENCH

#### **Jeff Bachiochi**

 $\Box$ get a ton of questions each month (by both phone and Email) about using masked BASIC-52 on the 8052 microcontroller. The ever-increasing interest supports my claim that BASIC offers a familiar and friendly platform to learn embedded control. To the seasoned veteran, it also provides an inexpensive development platform.

The whole thing started back in 1984 when Intel masked an 8-KB control-oriented BASIC interpreter, called BASIC-52, into an NMOS 8052AH DIP-style microcontroller. While Intel no longer sells the chip, Micromint continues to offer BASIC-52 masked into low-power 8OC52 DIP and PLCC packages.

with on-chip BASIC-52, writing applications is a snap. No special compilers or assemblers are needed. You just attach a terminal (or PC terminal emulator) and type the lines of BASIC in directly. The results can be stored and executed immediately right there on the target system.

Debugging the application is also painless since all variables can be displayed and BASIC lines edited at any time. For the majority of applications, BASIC is all you need to collect, transform, or redirect data.

Of course, no single programming language fits all control applications. What a BASIC interpreter brings in ease of use and program development, it compromises in execution speed and hardware to BASIC interfacing.

#### **THE HARD FACTS**

The 8031 core processor has four 8 bit I/O ports. In an 8052 processor

with the masked BASIC, Port0 and Port2 are used for the external address/ data bus. All eight bits on Port1 are available through direct BASIC commands. The bits on Port3 have multiple functions and are available, but only through assembly instructions or assembly routines called from BASIC.

Many applications don't need more than eight I/O bits. However, if you need more, you can add external I/O peripheral chips. These can be easily accessed using traditional PEEK and POKE-type BASIC commands.

Some peripherals require interrupts for tasks which need to take precedence over the BASIC program flow. To facilitate this, BASIC-52 can directly respond to one of the two 803 lcore external interrupts. It also can support a l-s tic clock for interrupts based on elapsed time. The interrupt servicing speed remains that of BASIC.

#### **THENEEDFORSPEED**

When the execution speed of a BA-SIC application program becomes time-critical, consider supplementing it with lower-level assembly language for speed-sensitive tasks. The typical execution time for a line of BASIC-52 is 230 ms, depending on the command. FOR/NEXT loops are the fastest while P R I NT statements take considerably longer than the average.

Although assembly language executes in microseconds, it generally takes hundreds of lines of code to accomplish what a single line of BASIC can do.

On the other hand, task-specific assembly-language code (e.g., reading and storing A/D conversions) is much faster than interpreted BASIC (for a compiled BASIC the difference is not as significant).

#### **CALL OF THE WILD**

So, I contend that you should use a BASIC interpreter whenever and wherever it makes sense. When you need more execution speed, consider compiled BASIC or callable task-specific assembly language routines.

The BASIC-52 CALL 4200H statement saves a pointer to the next line of BASIC code on the stack and then jumps blindly to the address you give

it (in this case, 4200H). The processor now expects to fetch an assembly-language opcode to execute.

That's how your assembly routine gains control from BASIC. When your routine has finished, the R ETurn opcode returns control to BASIC. The pointer to the next line of BASIC is popped off the stack and execution of the BASIC application continues.

Let's assume that all you need to do is set and clear an I/O bit normally unavailable to BASIC, like Tl (P3.5). First, you need a place in memory to store the routine. You might want to place the routine in ROM above the space where the BASIC program resides in autostart mode.

There's one problem with this solution. You now have two programs which must be loaded properly, one BASIC and the other assembly language. While this may not sound like much of a problem, it can be a bookkeeping nightmare for longer programs, especially if you forget to keep the files together for easy maintenance.

I suggest an alternative approach. Try keeping the assembly routine as part of the BASIC application program using DATA statements. While this approach involves an extra step to protect the necessary RAM space and poke the routine into memory each time the application is run, the process is quite straightforward. Just look.

When you power up the 8OCS2 platform, you start out with an allocated address space like that in Figure **la.** The processor has measured the amount of RAM you have in the system and assigns it to the variable MT0 P **(let's** assume  $MTO$  **P** = 7FFFH for a 32.KB SRAM).

your BASIC-52 application. It fills (More on this later.) To stay clear of The first data byte, D2H, is the Begin by typing in (or downloading)

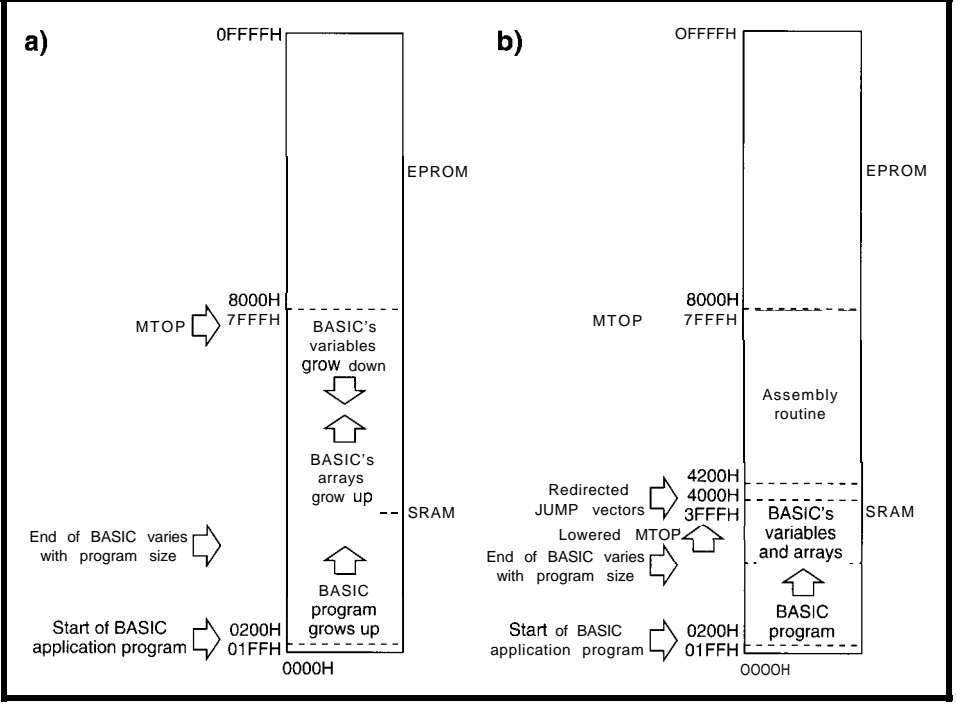

**Figure 1-a)** *Af powerup, BASlC puts variable storage as high in RAM as possible. b)* **Modifying MOP** *protects a portion of memory for use by assembly language* **routines.**

RAM from 200H upward. As the first statement, you need to add a line to protect some memory for the assembly-language routine.

This goal is accomplished by setting the MT0 P variable to an address lower than that set in the power-up initialization. Let's use 3FFFH, to give you plenty of protected space.

#### 10 MTOP=3FFFH

Notably, if your assembly-language routine were only three bytes long (and didn't require the use an interrupt), you would only have to protect three bytes(l0 MTOP=7FFCH).

With MT0 **P** reassigned to 3FFFH, you now have the address space allocated as in Figure lb. Although you may not require the interrupt jump vectors which start at 4000H, I always protect them but leave them free of code. You may need them eventually.

these locations, I started my code at 4200H.

Let's try some something simple like turning on or off bit B5H(P3.5 Tl), which you can't do directly from BASIC. You don't need an assembler for something this simple. It only requires two opcodes: a  $S$  **ETB** (or  $C L R$ ) instruction and a RETurn.

By referring to the micro's data book, you can find the correct bytes for setting and clearing a bit. You can place them into DATA statements like this:

10000 REM Set I/O bit Tl 10010 DATA OD2H, OB5H: REM SETB <sup>11</sup> 10020 DATA 022H: REM Return 10030 REM Clear I/O bit Tl 10040 DATA OC2H, OB5H: REM CLR Tl 10050 DATA 022H: REM Return

assembly-language opcode for setting an I/O bit. The second byte, R5H, is the bit address where the **74** operation is to be

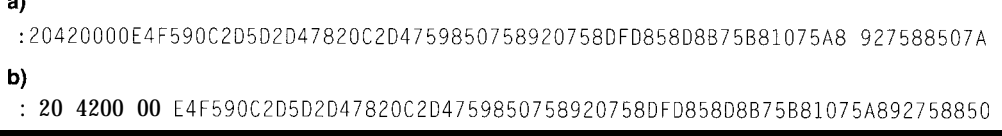

**Figure** *2-a)* A raw line of Intel hex looks like a jumble of characters. b) The line separated into its six major parts-start character, data performed. The performed. The length, load address, mode, data, and checksum-b length, *load address, mode, data, and checksum-becomes easier to deal with.* 

opcode follows in a remark statement for documentation purposes only.

In the second statement, 22H is an opcode which returns control (in this case, to BASIC]. This hand-coding method can be used when there is little chance for error.

You're welcome to hand-code larger routines, but be advised that it's extremely easy to miscode a statement, especially one with relative jumps and such. Do it as a exercise, and back it up with output from an assembler. It's bad enough when your routine doesn't run due to an error in logic. Don't add coding errors to your debugging session!

Now, all you need to do is get these six bytes into protected RAM where they'll be ready for you to call them. I've suggested using 4200H as the starting address. So, you need a BASIC-52 routine which pokes the data bytes into RAM at 4200H using the X B Y statement. You can use a routine like this:

20 FOR X = 4200H TO 4205H 30 READ V 40  $XBY(X) = V$ 50 NEXT X

The FO R/N E X T loop assigns 4200H to variable X It reads a byte and places it into address location X. The address is incremented, and the read-and-store is repeated until X exceeds 4205H.

Once the data has been stored, it remains in RAM until something overwrites it or the power is cycled off and on. Your BASIC application can CALL 4200H toset **Tl** and CALL 4203H to clear **Tl.**

**You** can even make the calls from the command-line prompt to test them. You quickly discover that if you make a call to a location which either has no routine or has a miscoded routine, anything can happen.

*Anything* can include totally locking up the system, so you may wish to both check your routine carefully and make sure it's there before you call it (at least the first time). At a minimum, at least ensure the first byte at the location you call is correct.

You can also sum all the code you placed in RAM and compare the total Listing I--This program, written in a generic PC BASIC, translates an Intel hex file into an 80C52 BASIC *program* **and** *loads the Mel hex* **data** *info SRAM.*

```
10 CLS
20 FLAG=0
30 REM This program prompts for an Intel hex file name,
40 REM reads the file in, and creates an output file. The
50 REM file can be appended to a 8OC52 BASIC program to load your
60 REM assembly routine into SRAM (located in combined
70 REM Data/Code space) for execution there.
80 1NPUT"What is the Intel hex filename? ",A$
90 OPEN A$ FOR INPUT AS #11oc
PRINT
110 PRINT"The output file will be called DATA.BAS.
120 INPUT"What line number should it begin with? ", LINENUMBEF
130 B\ = DATA.BAS140 OPEN B$ FOR OUTPUT AS #2150 IF EOF(1) THEN 0\ = "": TEMP=LINENUMBER: GOTO 970
160
ON ERROR GOT0 950
170 INPUT #1, I$
180 IF (M1D$(1$,1,1) < \mathbb{R} "\cdot"), THEN GOTO 930
190 PAIRCOUNT = VAL("&H"+MID$(I$,2,2)
200 LOADADDRESS = VAL("&H"+MID$(I$,4,4)
210
GOSUB 610
220
MODE = VAL("&H"+MID$(I$,8.2))
230 IF (MODE<>0 AND MODE<>1) THEN PRINT"Warning, mode must be OO"
240 IF (MODE=1) THEN PRINT"End of File"
250
FOR X=10 TO lO+(Z*(PAIRCOUNT-1)) STEP 2
260 IF (BYTECOUNT>7) THEN BYTECOUNT = 0: GOSUB 890:
     LINENUMBER = LINENUMBER+10270 IF (BYTECOUNT=0) THEN 0$ = "": TEMP=LINENUMBER: GOSUB 390:
     GOSUB 580
280
O$ = O$ + 1, 0" + MID$(I$,X,2) + "H"
290
TOTALSUM = TOTALSUM + VAL("&H"+MIDB(IB.X.Z))
300 IF (BYTECOUNT<>7) THEN 0$ = 0$ + ",'
310
BYTECOUNT = BYTECOUNT + 1
320
CHECKSUM = VAL("&H"+MID$(I$.10+2*PAIRCOUNT,2))
330 FOR COUNT = 2 TO 10+(2*(PAIRCOUNT-1)) STEP 2
340
CHECKSUM = CHECKSUM + VAL("&H"+MID$(I$,COUNT,2))
350
NEXT COUNT
360
IF (CHECKSUM AND 255) <> 0 THEN PRINT"Checksum error"
370
NEXT X
380
GOT0 150
390
REM Place the line number digits into a string
400
BLANKFLAG = 0
410 IF (TEMP<10000) THEN GOTO 440
420
TEMPINTEGER = INT(TEMP/lOOOO): 08 = O$ + CHR$(TEMPINTEGER+48)
430
TEMP = TEMP TEMPINTEGER*lOOOO: BLANKFLAG = 1
440 IF (TEMP<1000) THEN GOTO 470
450 TEMPINTEGER = INT(TEMP/1000): 0\ = 0\ + CHR\(TEMPINTEGER+48)
460
TEMP = TEMP TEMPINTEGER*lOOO: BLANKFLAG = 1: GOT0 480
470 IF (BLANKFLAG=1) THEN 0$ = 0$ + "0"
480 IF (TEMP<100) THEN GOTO 510
490 TEMPINTEGER = INT(TEMP/100): 0$ = 0$ + CHR$(TEMPINTEGER+48)
500
TEMP = TEMP TEMPINTEGER*lOO: BLANKFLAG = 1: GOT0 520
510 IF (BLANKFLAG=1) THEN 0$ = 0$ + "0'
520 IF (TEMP<10) THEN GOTO 550
530 TEMPINTEGER = INT(TEMP/10): 0\ = 0\ + CHR\(TEMPINTEGER+48)
540
TEMP = TEMP TEMPINTEGER*lO: BLANKFLAG = 1: GOT0 560
550 IF (BLANKFLAG=1) THEN 0$ = 0$ + "0"
560
O$ = 08 + CHR$(TEMP+48)
570
RETURN
580
REM Add the word "DATA" to the string
590
O$ = 08 + " DATA '
600
RETURN
610 REM Track the start and finish address for each segment
620 IF (FLAG<>0) THEN GOTO 650
630
START = LOADADDRESS: FINISH = LOADADDRESS + PAIRCOUNT 1:
    TOTALSUM
```
**Listing** *P-continued*

```
640 RETURN
650 IF (FINISH+l=LOADADDRESS) THEN FINISH = FINISH + PAIRCOUNT:
     RETURN
660 GOSUB 690
670 FLAG = 0
680 GOT0 610
690 REM Append the loading routine for the DATA statement segment
700 IF (RIGHT$(0$,1)=", " ) THEN 0$ = MID$(0$,1,LEN(0$)-1)710 IF (RIGHT$(O$,l)<>" "1 THEN GOSUB 890:
     LINENUMBER = LINENUMBER + 10
720 0$ = "": TEMP = LINENUMBER: GOSUB 390
730 0$ = 0$ + " ST=0: CT=": TEMP = TOTALSUM GOSUB 390
740 GOSUB 890
750 LINENUMBER = LINENUMBER + 10
760 O$ = (1": TEMP = LINENUMBER: GOSUB 390
770 0 $ = 0 $ + " FOR X = "
780 TEMP = START: GOSUB 390
790 O$ = O$ + " TO "
800 TEMP = FINISH: GOSUB 390
810 0$ = 0$ + " : READ H : XBY(X)=H: ST=ST+H: NEXT X"
820 GOSUB 890
830 LINENUMBER = LINENUMBER + 10
840 0$ = "": TEMP = LINENUMBER: GOSUB 390
850 0$ = 0$ + " IF (CT<>ST) THEN PRINT
860 0$ = 0$ + CHR$(34) + "DATA ERROR" + CHR$(34) + ": END":
    GOSUB 890
870 LINENUMBER = LINENUMBER + 10: BYTECOUNT = 0880 RETURN
890 REM Display and save present BASIC line
900 PRINT #2,0$
910 PRINT 08
920 RETURN
930 REM First character error in Intel hex paragraph
940 PRINT"Error. First character must be a I:"': CLOSE
: END
950 REM Character error within Intel hex paragraph
960 PRINT"Error in input file": CLOSE: END
970 GOSUB 390: 0$ = 0$ + " RETURN": GOSUB 890: CLOSE:
                                                        END
```
**to** a known good total placed in the BASIC program:

60 S = 0: C = 834 70 FOR X = 4200H TO 4205H 80 S = S  $+XBY(X)$ 90 NEXT X 100 IF (C<>S) THEN PRINT"Data error": STOP

This is where I lose a bunch of people. "I'm not gonna type in all those DATA statements with the code from my assembled source. My Intel hex file is over **1** KB in size."

There isn't much I can say that would convince them it would be worth their while. So, this month I present a piece of code, written in a generic PC BASIC, which reads in an Intel hex file and translates it into BASIC-52 DATA statements. The output can be appended to your BASIC-52 application program.

#### **INTEL HEX FILES**

When a source file is assembled into a binary file, it contains no address information and no way-other than the file size-of assuring that the file has not been corrupted. When the binary file is translated into an Intel hex file, it becomes protected, if you will. The binary data is cut into small chunks, called *lines* or *paragraphs,* and surrounded by additional information.

As you can see in Figure 2, each Intel hex line begins with a ":" start character followed by the number of data bytes in the chunk (two hex characters) OOH-FFH. (Note that the chunk must have data bytes which can be loaded into successive addresses.) To

Table 2-80C52 BASIC remaps most *of the interrupt vectors up to the* 4000H area in code *space.*

to do a health check on the data when it loads it into RAM from within my 8OC52 application program.

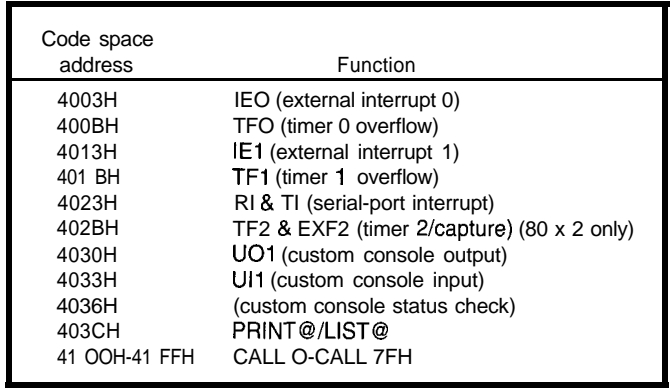

Additional blocks are translated the same way. How, you might ask, can an Intel hex file contain more than one sequential block? For many files, it won't be. However, if you are using an interrupt [i.e., serial or timer), the processor has special preset locations it calls when an enabled interrupt occurs. Table 1 gives these interruptvector locations for the 803 1 family.

In the 8OC52, the masked BASIC has complete control of these locations (remember, code space OOOO-1FFFH is internal). Knowing that users might want to access some of these interrupts, BASIC shadows the jump vectors to code space 4000H-41FFH, where they are in external address space. Since I use overlapping data and code space (\*PSENOR'd with  $\bullet$  RD], this location is smack in the middle of RAM.

BASIC-52 application programs which don't use interrupts can safely have BASIC program lines up through this address space since the processor won't ever be calling this area. However, if you provide an assembly-language routine using the interrupts, you must protect the vector area by lowering MTOP to 3FFFH. The interrupt jump vectors are found at the locations shown in Table 2.

The vectors are called *interrupt jump vectors* because the user is expected to place an L J M P  $\chi$ XXX at the vector location to redirect the program flow to the beginning of their routine  $(i.e., XXXX).$ 

For this reason, I like to stay out of Now, back to the first few lines. the 4000H-41FFH area with my rou- This code was written to be in total tines. Also, this use of vectors explains control of the processor and, as such, how assembled code can be nonse- would normally get control from the quential. If your assembly routine was reset vector at OOOOH. The first chunk

placed right at the jump vector location, it

Take a look at Figure 3 to see how this problem is handled in the D EM0 1. H E X file translation. Figure 3 shows what happens when you run it. The DATA. BAS file that is created can now be appended to your application. Remember to add the MT0 P statement to your application to protect some RAM and add a GOSUB 10000 statement so this appended portion loads the routines into protected RAM.

Here's a quick overview of just what the translation program does. Skip over lines 10000-10030 for a moment. Notice lines 10040-10070. Three data bytes are loaded into 0023H-0025H, an LJMP 424DH. This is the serial-port interrupt. To allow BASIC to connect, you must change the load values from X=35 TO 37 (23H-25H) to X=16419 TO 16421 (4023H-4025H).

Next, a second jump vector is loaded (lines 10080-10110) at OOOBH-OOODH. This LJMP 4242H is the timer-O overflow interrupt. Change line 10100 from  $X=11$  TO 13 (000BH-000DH) to X=16395 TO 16397 (400BH-400DH) to allow BASIC the hooks for this routine.

The main body of data consists of the actual routines which reside at 4200H (line 290, X=16896). No changes need to be made here. In fact, if your routines do not use interrupts, this one block of code is all you most likely will see.

of code is the reset vector jump. Since BASIC-52 runs on powerup and this vector is not shadowed like the others, it can be discarded. Well, almost.

Instead, 4200H is the location BA-SIC would call to enter the routine. In this example, there is never a return to BASIC. The assembly-language routine completely takes over until power is shut down. Here, BASIC loads the jump vectors and routines-once it passes execution over to the routine, it is never heard from again.

This situation, of course, is the extreme. Why bother at all with BA-SIC once you are writing totally in another language?

And rightly so. I do not advocate the use of BASIC for every application. But, I do like the friendly development 428 Very Useful environment and the ease of getting an 429 Moderately Useful application up and running. 430 Not Useful

As you have seen here, it is very possible for BASIC-52 and assembly routines to coexist. I hope I have demonstrated a way you can use the 8OC52 to have your cake (the power of BASIC) and eat it too (call on the speed of assembly language). Remember, when all you need to do is tap, don't use a sledge.  $\Box$ 

*/eff Bachiochi (pronounced "BAH-key-AH-key") is an electrical engineer on Circuit Cellar INK's engineering staff. His background includes product design and manufacturing. He may be reached at jeff.bachiochi@circellar.com.*

#### IRS

What is the Intel hex filename? DEMO1.HEX The output file will be called DATA.BAS. What line number should it begin with? 10000 10000 DATA OOZH, 042H, OOOH 10010  $ST=0$ :  $CT=68$ 10020 FOR  $X = 0$  TO 2 : READ H :  $XBY(X) = H$ :  $ST = ST + H$ : NEXT X 10030 IF (CT<>ST) THEN PRINT "DATA ERROR": END 10040 DATA OOZH, 042H. 04DH 10050 ST=0: CT=145 10060 FOR X = 35 TO 37 : READ H :  $X$ BY(X)=H : ST= ST+H: NEXT X 10070 IF (CT<>ST) THEN PRINT "DATA ERROR" : END 10080 DATA OOZH, 042H, 042H 10090 ST=0: CH=134 10100 FOR  $X = 11$  TO 13 : READ H :  $XBY(X) = H$ : ST= ST+H: NEXT X 10110 IF (CH<>ST) THEN PRINT "DATA ERROR", END *10120* DATA OE4H, OF5H, 090H, OC2H, OD5H, OD2H, OD4H, 078H 10130 DATA 020H, OCZH, OD4H. 075H, 098H. 050H, 075H, 089H 10140 DATA OZOH, 075H, 08DH, OFDH, 085H, 08DH, 08BH, 075H 10150 DATA OB8H, OlOH, 075H, OA8H, 092H, 075H, 088H, 050H 10160 DATA 012H, 042H, 03FH, OFAH, OFBH, OF5H, 090H, OF4H 10170 DATA OF5H, 08CH, OEBH, 020H, OD5H, 004H, 003H. OOZH 10180 DATA 042H, 033H, 023H, OFBH, OF5H, 090H. 012H, 042H 10190 DATA 03FH. 06AH. 060H, OEEH, 06AH, 080H, OE4H, OE5H 10200 DATA OAOH, 022H, OCOH, OEOH, OB2H, OD5H, OEAH, OF4H 10210 DATA OF5H, 08CH, ODOH, OEOH, 032H, OCOH, OEOH, OCOH 10220 DATA ODOH, OCZH, 098H, 075H, ODOH, OlOH, OE5H, 099H 10230 DATA OF5H, OFOH, 064H, OODH, 070H, OOFH, 074H, OlFH *10240* DATA OC3H, 098H. OF4H, 060H, 013H, OFBH, OE4H, 018H 10250 DATA OF2H,,ODBH, OFCH, 080H, OOBH, 074H, 03FH, OC3H 10260 DATA 098H, OB3H, 050H, 004H, OE5H, OFOH, OF2H, 008H 10270 DATA ODOH, ODOH, ODOH, OEOH, 032H 10280 ST=0 : CT=18439 10290 FOR X = 16896 to 17020 : READ H :  $XBY(X)=H$  : ST=ST+H : NEXT X *10300* IF (CHECKTOTAL<>STORETOTAL) THEN PRINT "DATA ERROR" : END End of file OK

Figure 3-A run of the translation program demonstrates the kind of output you can expect from an *Intel hex file*.